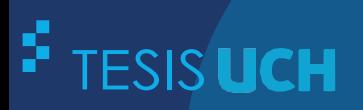

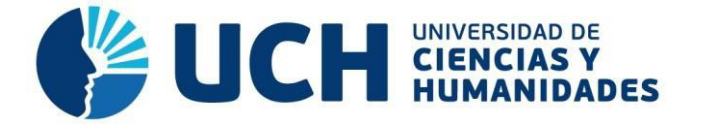

# **FACULTAD DE CIENCIAS E INGENIERÍA ESCUELA PROFESIONAL DE INGENIERÍA ELECTRÓNICA CON MENCIÓN EN TELECOMUNICACIONES**

**TESIS**

## **Para optar el título profesional de Ingeniero Electrónico con Mención en Telecomunicaciones**

Implementación de un simulador de paciente para la evaluación funcional de los electrocardiógrafos a distancia

### **PRESENTADO POR**

Bobadilla Quiroz, Jorge Armando Caja Azama, Saúl Ingemar

**ASESOR** Sotomayor Beltran, Carlos Alberto

## **Los Olivos, 2022**

### Dedicatoria

A nuestras familias por la paciencia, el aliento y los consejos que nos han permitido concluir este valioso logro en nuestra vida personal y profesional.

## **Agradecimiento**

Agradecer a todos los profesores de nuestra casa de estudios por la loable labor que desempeñan cada día permitiéndonos nutrirnos de conocimientos y nuevos retos en el ámbito profesional.

#### **Resumen**

<span id="page-3-0"></span>La verificación y el estado funcional de los electrocardiógrafos (ECG) es de suma importancia en su práctica médica, para ello se requiere un instrumento simulador de señales electrocardiográficas conforme su plan de mantenimiento preventivo si bien es sabido que estos instrumentos hay en el mercado tienen un elevado costo y sus calibraciones son exclusivos por la marca que los representa todo este tema engorroso dificulta adquirir unos estos simuladores.

En la actualidad se necesitan estos instrumentos de simulación de (ECG) en los hospitales y clínicas privadas de lima. Para ello se tiene por finalidad la implementación de un simulador de paciente para la evaluación de su correcto funcionamiento de los electrocardiógrafos en un hospital local de lima.

Para implementar el simulador de (ECG) es necesario utilizar circuitos electrónicos que puedan graficar dichas señales. Se logró realizar la salida de pulsos de manera ascendente en ritmos cardiacos que van desde 40 a 140 por minuto según el complejo P,R,S y T. Así mismo el simulador podrá trabajar según la necesidad con 3 y 5 derivadas (V, LL, LA, RA, RL); este trabajo nace de la necesidad y la demanda de frecuencia de los electrocardiógrafos en las tomas de ECG en los pacientes con anomalías cardiacas, por esta razón se tiene que simular los ritmos cardiacos como bradicardia y taquicardia. Los resultados mostrados son valores promedio, con la importancia de verificar el perfecto funcionamiento de los electrocardiógrafos.

Palabras claves: Electrocardiógrafo, simulador ECG, circuito electrónico, ritmo cardiaco, bradicardia, taquicardia.

.

#### **Abstract**

<span id="page-4-0"></span>The verification and functional status of electrocardiographs in hospitals and private clinics is of utmost importance when performing preventive maintenance, but to quickly diagnose an automatic instrument is required to detect and verify error faults, this instrument is the simulator of ECG, its high cost and the lack of this instrument in maintenance workshops makes it difficult for biomedical specialists to do their job. For this purpose, the implementation of an electrocardiographic signal simulator is intended, based on the use of electronic circuits that can graph these signals. It was possible to implement the pulse output in an ascending manner in ranges of beats per minute ranging from 40 to 140 according to the P,R,S y T complex. Likewise, the simulator will be able to work according to the need with 3 and 5 derivatives (V, LL, LA, RA, RL); This work arises from the need and demand for the frequency of electrocardiographs in ECG measurements in patients with cardiac anomalies, for this reason cardiac rhythms such as bradycardia and tachycardia have to be simulated. The results shown are average values, with the importance of verifying the perfect functioning of the electrocardiographs.

Key words: Electrocardiograph, ECG simulator, electronic circuit, heart rhythm, bradycardia, tachycardia.

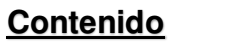

<span id="page-5-17"></span><span id="page-5-16"></span><span id="page-5-15"></span><span id="page-5-14"></span><span id="page-5-13"></span><span id="page-5-12"></span><span id="page-5-11"></span><span id="page-5-10"></span><span id="page-5-9"></span><span id="page-5-8"></span><span id="page-5-7"></span><span id="page-5-6"></span><span id="page-5-5"></span><span id="page-5-4"></span><span id="page-5-3"></span><span id="page-5-2"></span><span id="page-5-1"></span><span id="page-5-0"></span>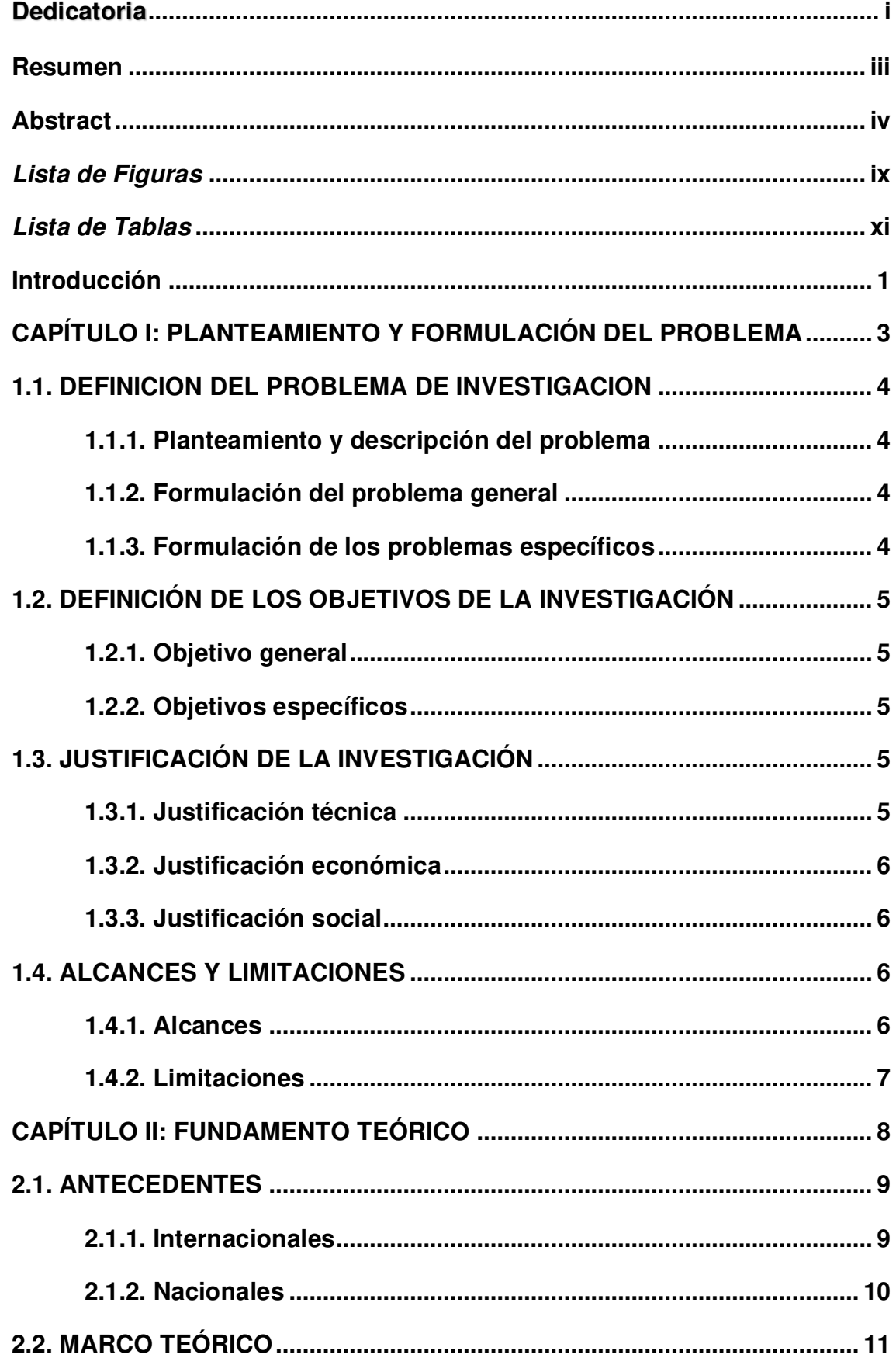

<span id="page-6-17"></span><span id="page-6-16"></span><span id="page-6-15"></span><span id="page-6-14"></span><span id="page-6-13"></span><span id="page-6-12"></span><span id="page-6-11"></span><span id="page-6-10"></span><span id="page-6-9"></span><span id="page-6-8"></span><span id="page-6-7"></span><span id="page-6-6"></span><span id="page-6-5"></span><span id="page-6-4"></span><span id="page-6-3"></span><span id="page-6-2"></span><span id="page-6-1"></span><span id="page-6-0"></span>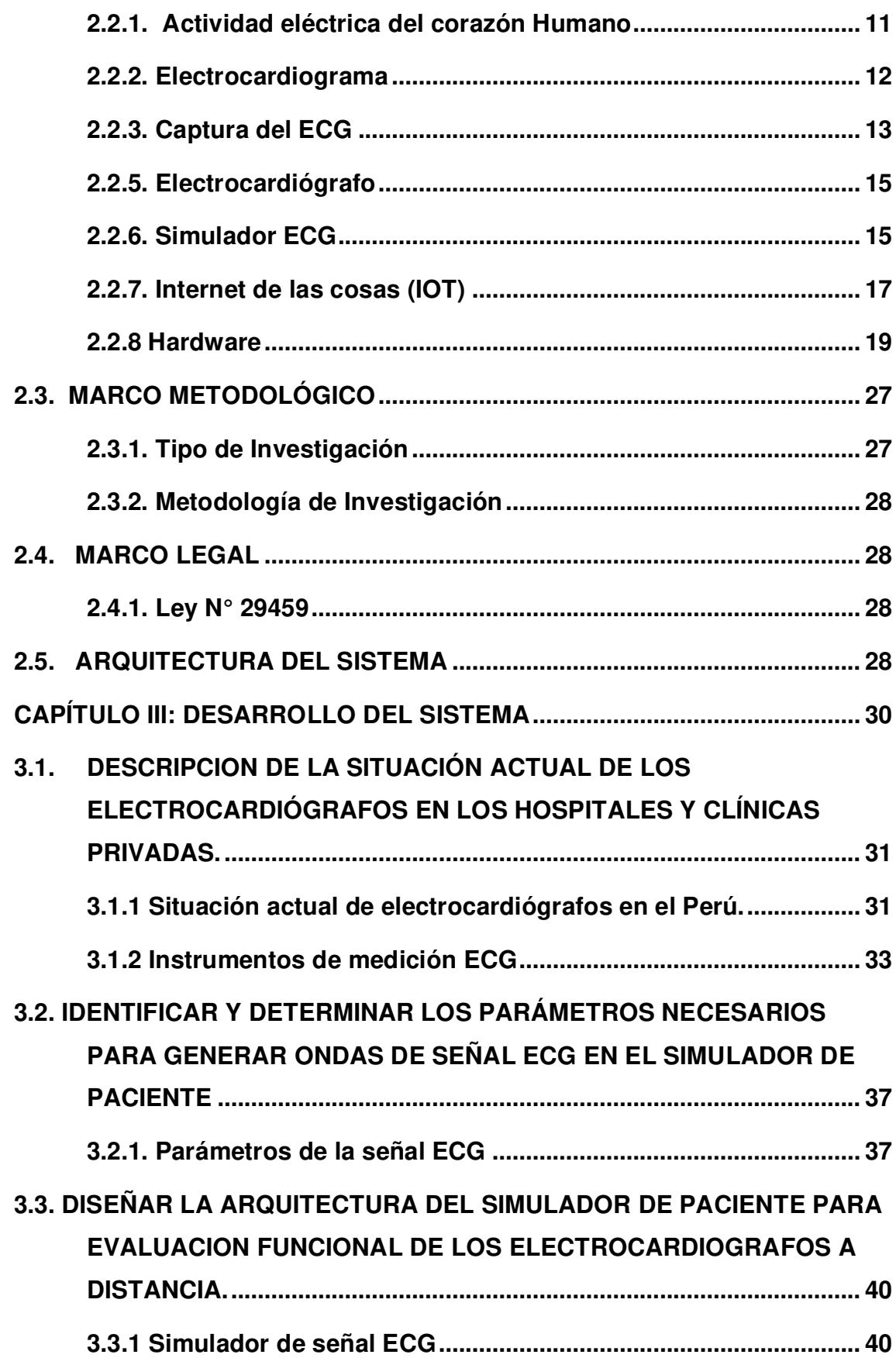

<span id="page-7-18"></span><span id="page-7-17"></span><span id="page-7-16"></span><span id="page-7-15"></span><span id="page-7-14"></span><span id="page-7-13"></span><span id="page-7-12"></span><span id="page-7-11"></span><span id="page-7-10"></span><span id="page-7-9"></span><span id="page-7-8"></span><span id="page-7-7"></span><span id="page-7-6"></span><span id="page-7-5"></span><span id="page-7-4"></span><span id="page-7-3"></span><span id="page-7-2"></span><span id="page-7-1"></span><span id="page-7-0"></span>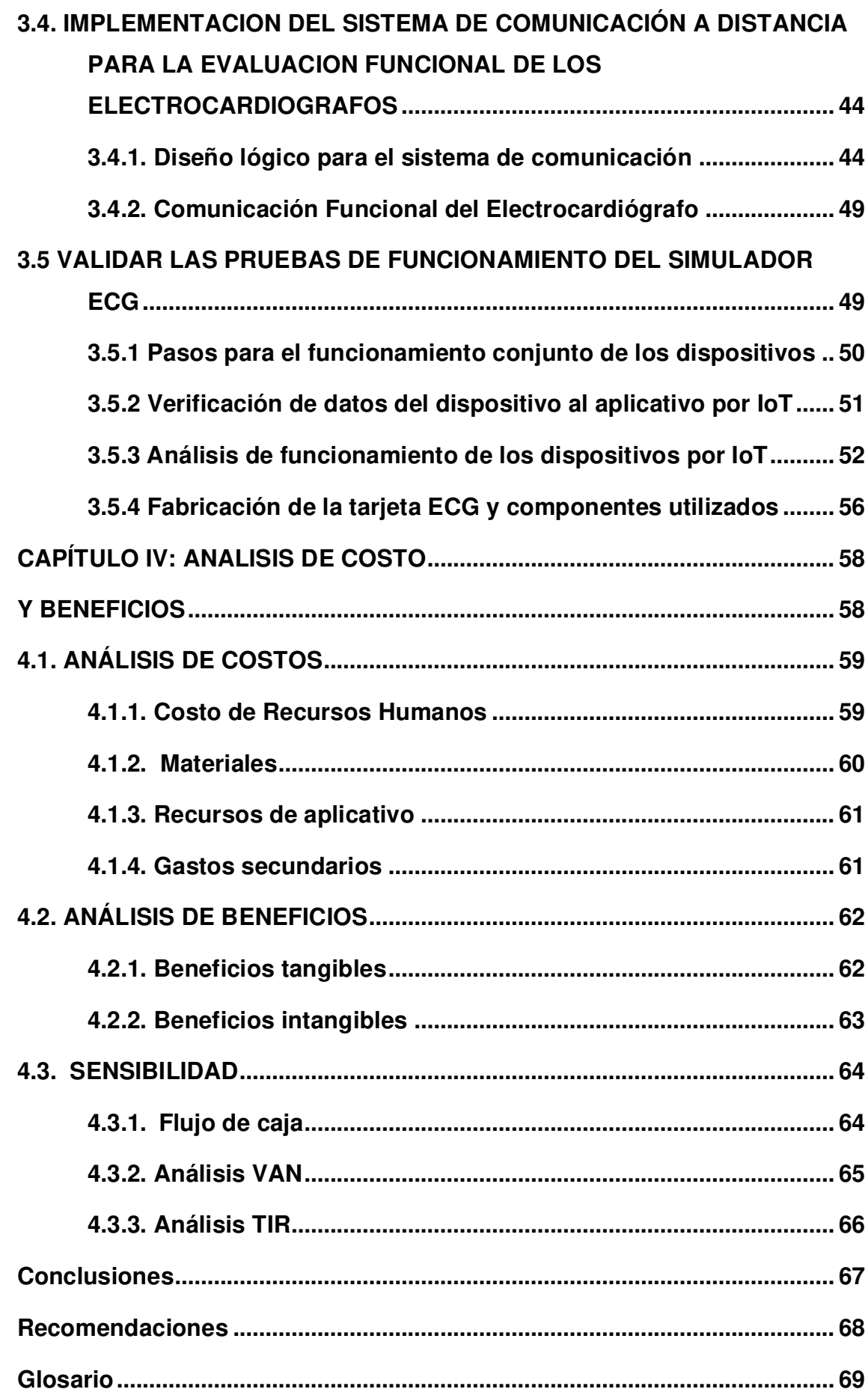

<span id="page-8-2"></span><span id="page-8-1"></span><span id="page-8-0"></span>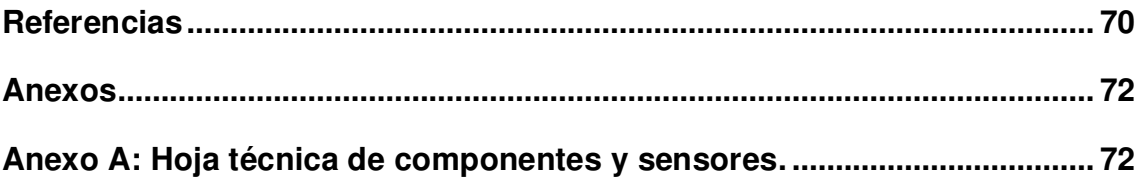

# **Lista de Figuras**

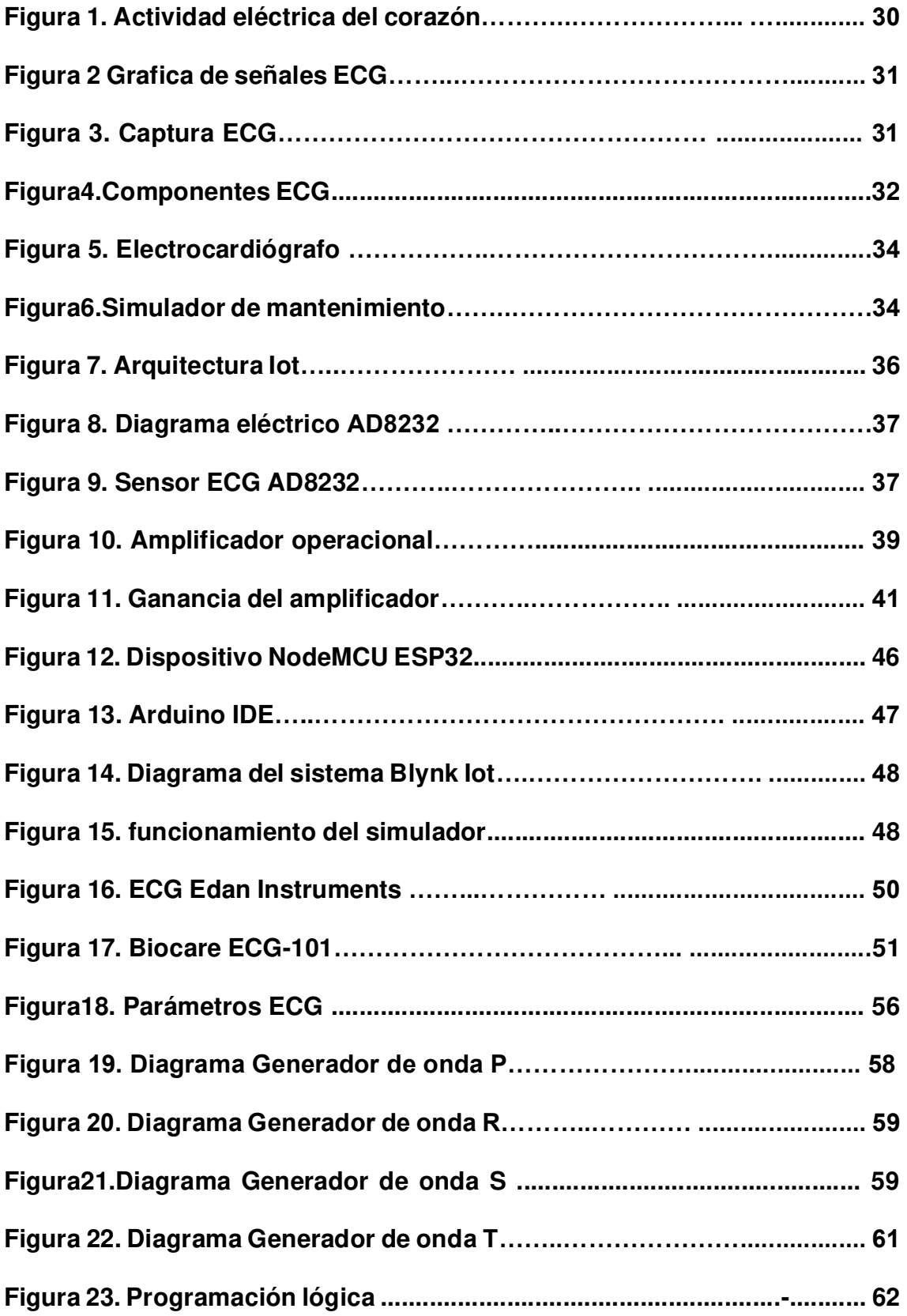

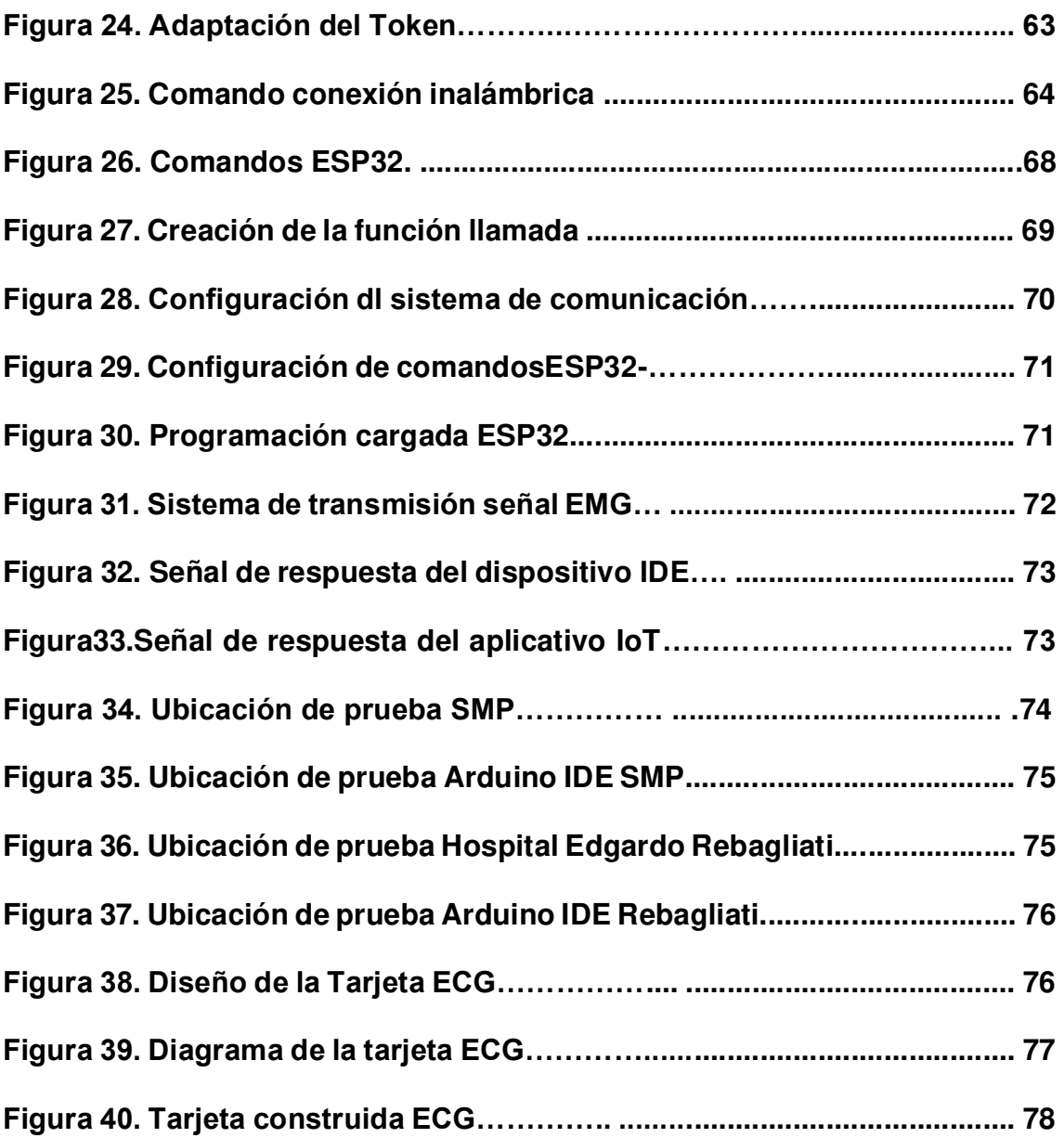

## **Lista de Tablas**

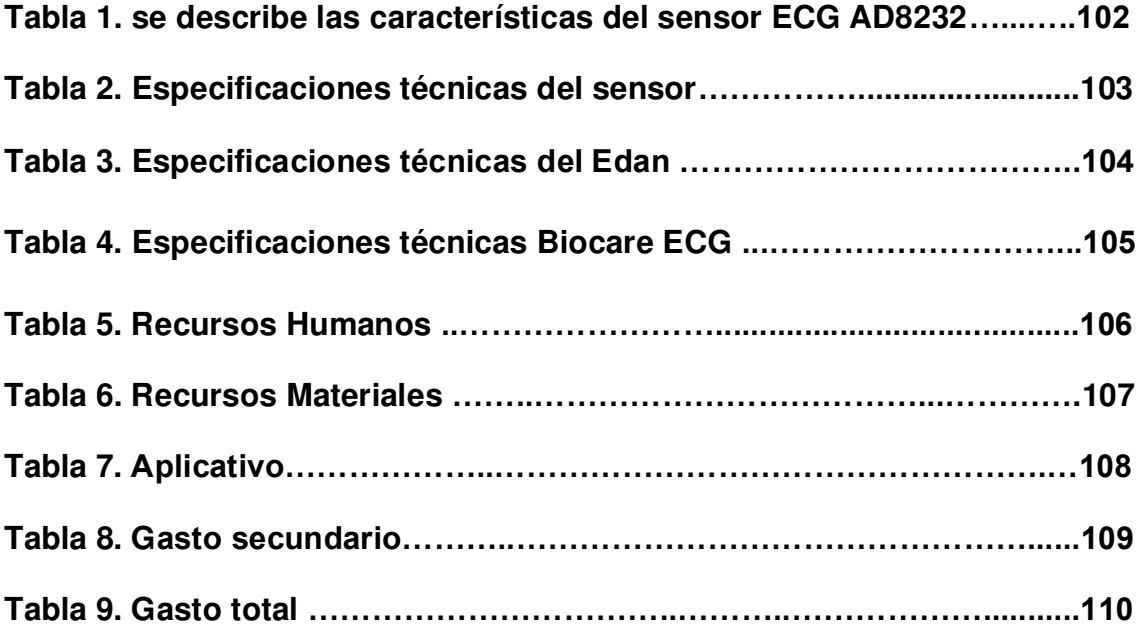

#### **Introducción**

Los pacientes que tienen una enfermedad del corazón y tienen citas médicas con el cardiólogo requieren una evaluación previa para descartar anomalías cardiacas del corazón.

Con los resultados previos por este simulador se obtiene un diagnostico con respecto a la salud del paciente, actualmente hay simuladores que logran obtener imágenes, diagnosticar, pero se utilizan en otras especialidades médicas como es la famosa cirugía laparoscópica, respecto a este trabajo solo nos basaremos al simulador de paciente solo como instrumento de diagnóstico al electrocardiógrafo.

 En esta coyuntura actual nos tocó padecer a plenitud las deficiencias médicas y más aún la falta de equipos en condiciones, poniendo en riesgo general del paciente tratante por enfermedad cardiaca, asi como por los sistemas que derivan a complicaciones propias por taquicardia o paros cardiacos.

Parte de nuestro sector salud en el Peru nos a trastocado la verdadera realidad y la poca falta de seguimiento a los equipos de biomédicos en general, traduciéndose a pocos equipos en condiciones ideales para un seguimiento del paciente por complicaciones cardiacas, en razón a ello y el gran índice de muertes en nuestro país y en función de contribuir a controlar estos casos por equipos en condiciones no ideales con énfasis en equipos ECG que permitan a mantener un proceso continuo de funciones y lectura legible del pulso cardiaco con el paciente en tratamiento o por otra condición preexistente sujeta al COVID-19.

En función a ello solo nos enfocaremos en implementar un simulador de paciente para la evaluar el funcionamiento de los electrocardiógrafos a distancia, realizando diseño del simulador generador de señales que irán conectado con sensor AD8232, que tendrá una conexión de control al ESP32 permitiendo complementar el enlace de comunicación a distancia en tiempo real por Iot bajo la aplicación de Blynk. El sistema permitirá mantener equipos ECG en

condiciones ideales por parte del personal técnico biomédico, así como el de tener una mejor verificación del médico tratante del paciente, evitando contratiempos mayores.

En el capítulo I, se detallará el planteamiento y la formulación del problema, identificando la problemática de toda la información sintetizada basándome en las fuentes y referencias obtenidas durante la investigación.

En el capítulo II, se detallará los antecedentes nacionales e internacionales, sobre las ideas y especulación y metodología recopilada para realizar la tesis.

En el capítulo III, el desarrollo de la tesis; se detallará las etapas que conforman el circuito electrónico del simulador ECG, donde la primera etapa será la del oscilador; segunda etapa circuito generador de onda P, R, S y T; como tercera etapa será un sumador y para finalizar encontraremos los divisores de tensión que nos brindarán las 5 derivadas de las señales ECG, las cuales se emitirán conectándolas al equipo electrocardiógrafo. Y finalmente se realizó las pruebas con distintos electrocardiógrafos, consiguiendo resultados satisfactorios que demuestran el funcionamiento del simulador.

En el capítulo IV, se elabora el análisis de costo y beneficio respecto a los aspectos administrativos recursos humanos, y materiales aplicativos y gastos; del desarrollo de la tesis.

Para finalizar se detallará las conclusiones, recomendaciones y anexos con respecto a todo el desarrollo de la tesis.

# **CAPÍTULO I: PLANTEAMIENTO Y FORMULACIÓN DEL PROBLEMA**

#### **1.1. DEFINICION DEL PROBLEMA DE INVESTIGACION**

#### **1.1.1. Planteamiento y descripción del problema**

la organización mundial de la salud (OMS) comenta que las enfermedades cardiovasculares causan alrededor del 30% de muertes en el mundo, para poder controlar estas enfermedades es necesario detectarlas a tiempo, la herramienta capaz de detectar problemas cardiovasculares es el electrocardiógrafo, pero este equipo biomédico tiene que ser verificado por el personal técnico para un correcto funcionamiento requiere una verificación y evaluación periódica y para ello se debe tener un simulador de paciente, de bajo costo que permita identificar los errores de las señales electrocardiográficas, así regular su elevado costo y múltiples calibraciones que se realizan en el extranjero obstaculizan su evaluación funcional. Para dar solución a este problema en los hospitales y clínicas se pretende implementar un simulador de paciente a distancia.

#### **1.1.2. Formulación del problema general**

¿Cómo evaluar a distancia el estado funcional de los electrocardiógrafos?

#### **1.1.3. Formulación de los problemas específicos**

**P.E.1:** ¿Cómo es la situación actual de la evaluación funcional de los electrocardiógrafos?

 **P.E.2:** ¿Cuáles son los parámetros necesarios para generar ondas de señal ECG en el simulador de paciente?  **P.E.3:** ¿Cuál es la arquitectura del simulador de paciente para la evaluación funcional de los electrocardiógrafos a distancia?

**P.E.4:** ¿Cómo realizar el sistema de comunicación a distancia para la evaluación funcional de los electrocardiógrafos?

**P.E.5:** ¿de qué manera validamos el funcionamiento del simulador de paciente?

#### **1.2. DEFINICIÓN DE LOS OBJETIVOS DE LA INVESTIGACIÓN**

#### **1.2.1. Objetivo general**

Implementación de un simulador de paciente, para la evaluación funcional de los electrocardiógrafos a distancia.

#### **1.2.2. Objetivos específicos**

**O.E.1:** Como evaluamos la situación actual de los electrocardiógrafos.

**O.E.2:** Identificar y determinar los parámetros necesarios para generar ondas de señal ECG en el simulador de paciente.

**O.E.3:** diseñar la arquitectura del simulador de paciente para la evaluación funcional de los electrocardiógrafos a distancia.

**O.E.4:** Implementar el sistema de comunicación a distancia para la evaluación funcional de los electrocardiógrafos.

**O.E.5:** Validar las pruebas de funcionamiento del simulador ECG.

#### **1.3. JUSTIFICACIÓN DE LA INVESTIGACIÓN**

#### **1.3.1. Justificación técnica**

En la actualidad el examen ECG a los pacientes es de suma importancia en el diagnóstico médico, en ella se muestran las ondas cardiacas del corazón del cual se interpreta en los parámetros P, R, S que conforman una onda, pero se necesita un dispositivo que verifique el estado de operatividad de los electrocardiógrafos para dejarlo en óptimas condiciones.

Esto involucra un avance en la tecnología actual.

 Porque se utilizarán dispositivos lineales como transistores condensadores resistencias y para la comunicación a distancia un módulo esp32, sensor inalámbrico, programación del algoritmo en Arduino el aplicativo IoT Blynk para él envió de las ondas electrocardiográficas.

#### **1.3.2. Justificación económica**

En la actualidad existen equipos simuladores que verifican las señales electrocardiográficas, pero son muy complejos y costosos.

Este proyecto involucra en buscar alternativas para la realización de un simulador de (ECG) de bajo costo con características básicas y similares al de uno comercial, esto será posible gracias a la utilización de componentes electrónicos asequibles en el mercado local de lo cual traería beneficio y ahorro económico.

#### **1.3.3. Justificación social**

En la sociedad que vivimos actualmente hay mucha indiferencia por parte del gobierno por sus políticas de inversión en los hospitales en la adquisición de simuladores para tener un buen estado funcional de los electrocardiógrafos con este proyecto de investigación se aportara con un diseño sencillo y de bajo costo minimizando las tareas de los técnicos en cuanto a la realización de como verificar los electrocardiógrafos en los hospitales y clínicas privadas y por lo consiguiente un buen diagnóstico con respecto a la toma del (ECG ) en los pacientes.

#### **1.4. ALCANCES Y LIMITACIONES**

#### **1.4.1. Alcances**

• este prototipo medico es un instrumento que verifica y detecta los errores de ruidos de las señales ECG en el electro cardiógrafo es decir con este instrumento nos da la confiabilidad de la operatividad del electrocardiógrafo cabe mencionar que no existe en el mercado un electrocardiógrafo inalámbrico por lo tanto hemos agregado un módulo sensor arduino AD8232 y una tarjeta de lo cual se puede visualizar las señales ECG en la nube.

• Esta Tesis se presenta como un aporte para que otros estudiantes puedan mejorarlo agregando avanzados dispositivos más robustos y poder utilizarlo como instrumento de docencia médica a distancia.

#### **1.4.2. Limitaciones**

- El difícil acceso a los centros especializados de estudio y a las instituciones para poder realizar la investigación y pruebas correspondientes.
- Una de las limitaciones fue la escasa información acerca del diseño o circuito interno que hace posible la generación de las señales electrocardiográficas.
- Las empresas proveedor o vendedores de estos equipos no facilitan la información técnica de sus productos, solo te brindan datos generales que no ayudan con la investigación.

# **CAPÍTULO II: FUNDAMENTO TEÓRICO**

#### **2.1. ANTECEDENTES**

#### **2.1.1. Internacionales**

**A.** Según Burbano (2018), en trabajo de Tesis "Diseño e implementación de un equipo simulador de la señal electrocardiográfica para el mantenimiento preventivo de electrocardiógrafos" realizado por la empresa Innovatec S.A de la Universidad Santo Tomas de Bogotá, Colombia. Las conclusiones a la que llego fueron:

Se cumple con el propósito de implementar un prototipo funcional para la empresa innovatec este proyecto se demuestra, realizar que funcionen derivaciones básicas como son bipolar, unipolar y precordial en cual se puede variar la frecuencia y señales, pero todavía se puede evidenciar que falta mejorar la frecuencia que genera la señal en el prototipo porque solo tiene 3 frecuencias.

**B.** Según Hurtado (2017) en su tesis "Diseño y montaje de un simulador ECG" de la universidad Málaga, España, las conclusiones a la que llego fueron:

Se han conseguido los objetivos de diseñar y armar un simulador de ECG en lo cual se presta en generar ondas similares a los latidos del corazón humano esta Tesis se realizó con los siguientes componentes protoboard, tarjeta Adafruit, sin embargo, se puede variar tiempo onda, frecuencia y visualizarlo en una pantalla de cuatro dígitos.

**C.** Mota (2018), en su tesis "Diseño e implementación de un simulador de paciente de bajo coste basado en Raspberry Pi" de la universidad Escuela Politécnica, cuenca Ecuador. Las conclusiones a la que llego fueron:

Se logró presentar el Diseño de un dispositivo que ejecuta funciones de un simulador de paciente ECG se cogió la tecnología Raspberry Pi sistema operativo programación de bajo

costo a posterior queda como tarea probarlo. Con un electrocardiógrafo.

#### **2.1.2. Nacionales**

A. Melissa Vidal, (2012), en su tesis "Diseño del dispositivo simulador de señales electrocardiográficas y del protocolo de evaluación de monitores" De la Pontificia Universidad Católica del Perú Lima las conclusiones a las que llego fueron:

En su tesis se diseñó un dispositivo simulador de señales ECG cumpliendo las características técnicas en evaluación de monitores en institutos de salud y también se hizo el diseño de la etapa de digitalización de 8bits para procesar las señales analógicas en digitales dando buenas señales patrón.

B. Rolando Gastón, (2016), en su tesis "Construcción de un simulador de paciente biomédico para evaluar electrocardiógrafos y oxímetros de pulso" de la Universidad Nacional Del callao, Perú. Las conclusiones a las que llego fueron:

En su tesis comenta que se realizó un estudio inicial donde se verifico de las necesidades reales del país y para ello se tuvo como objetivo contar con un equipo que resuelva problemas de fallas en equipos de mayor frecuencia se construyó un equipo que responda todas las expectativas en cuanto los problemas reales y se logró el resultado, donde se pudo simular la señal de ECG y a la vez diagnosticar los sensores de saturación.

C. Álvaro Vásquez, (2015), en su tesis "Diseño e implementación de un sistema inalámbrico de detección y alerta de fibrilación auricular en pacientes postrados" de la universidad pontificia Católica del Perú, las conclusiones que llego fueron:

Se implementó un sistema inalámbrico de señales electrocardiográficas en la función de la derivación DII, capaz de detectar alertar anomalías que pueden ser soluciones a eventos de desfibrilación seleccionando, los componentes certeros para una óptima adquisición y procesamiento de la señal ECG.se desarrollo un algoritmo para la detección de fibrilación auricular aplicando el algoritmo de logan.

Señala que con este proyecto propone una solución en caso de situaciones de riesgo al diseñar e implementar un robot prototipo de búsqueda y comunicación para el edificio de la CINT.

#### **2.2. MARCO TEÓRICO**

#### **2.2.1. Actividad eléctrica del corazón Humano**

Su tarea fundamental del corazón humano es ejecutar impulsos eléctricos que por medio de las células del tejido muscular del miocardio bombea la sangre y la comunicación que transmite el sistema nervioso simpático, hacen que los músculos, glándulas y vasos sanguíneos envíen información sensitiva a diferentes partes del cuerpo humano.

#### **Tipos de células en el miocardio:**

Células especializadas: estas células conducen impulsos eléctricos.

Contráctiles: reciben y contraen el musculo cardiaco.

El automatismo de la célula está en el nodo sinusal que se comporta como un marcapasos natural y el nodo aurícula ventricular que actúa como piloto automático si falla la sinusal.

#### **Figura 1. Actividad eléctrica del corazón**

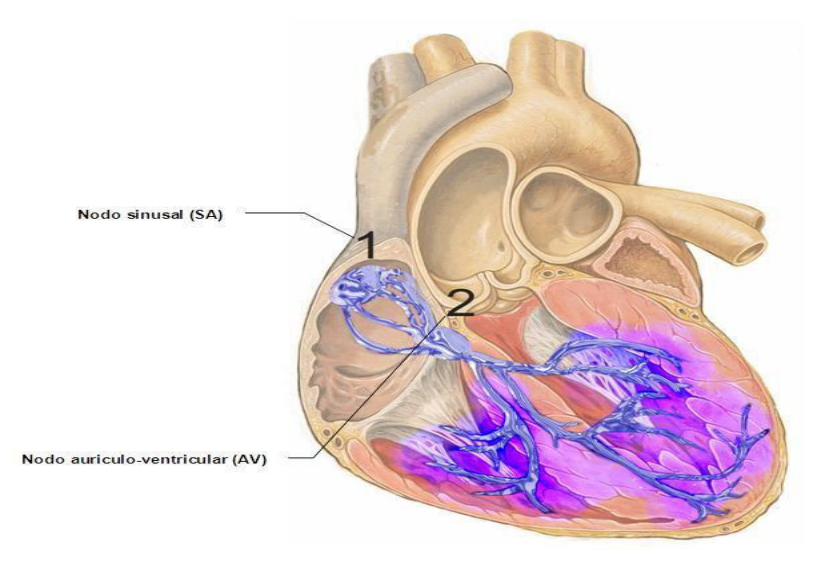

**Fuente:** (Padilla, 2012)

**,** 

#### **2.2.2. Electrocardiograma**

El electrocardiograma registra y grafica la actividad eléctrica del corazón para su análisis de la función cardiaca y otros trastornos del ritmo cardiaco o de tipos infecciosos.

Las células cardiacas generan variaciones de potencial eléctrico en la superficie corporal los impulsos cardiacos se diseminan por todo el cuerpo, que al conectarlo los electrodos en las posiciones correctas del cuerpo y utilizando el electrocardiógrafo se obtiene el trazado ECG la despolarización consiste en que una célula en su interior es menos negativa teniendo un cambio brusco en la permeabilidad ingresan cationes que invierten la carga uno y otro lado detallado en la figura 02 (Padilla, 2012).

**Figura 2 Grafica de señales ECG.** 

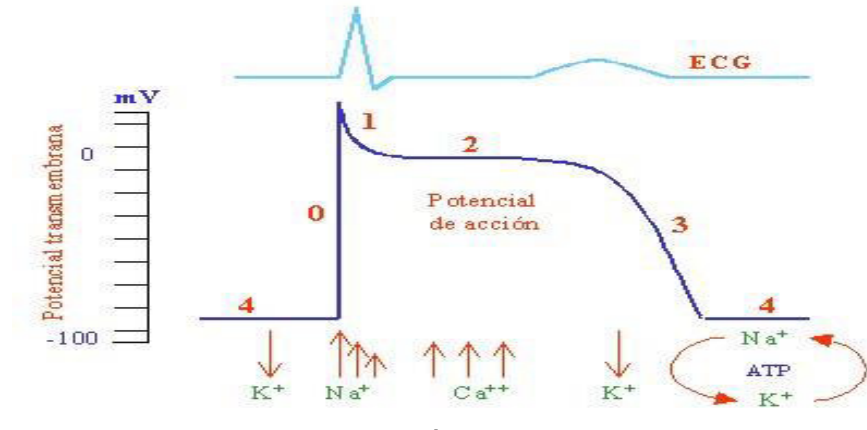

**Fuente: fisiología humana,2007, p.475** 

#### **2.2.3. Captura del ECG**

Un examen de ECG tiene que ser revisado y a la vez interpretado por un médico que al ser colocado en el cuerpo del paciente los electrodos con sus derivaciones correctas al electrocardiógrafo se obtiene el trazado del ECG el grafico se visualiza un potencial positivo hacia arriba y el otro potencial negativo hacia abajo mostrada en la figura 03.

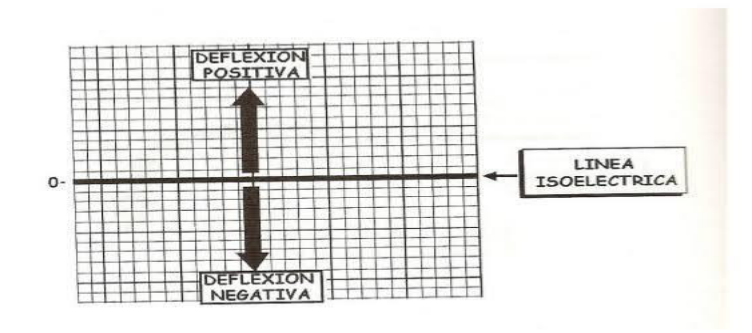

# **ELECTROCARDIOGRAFIA**

**Figura 3.** *Captura ECG*

**Fuente: https://twitter.com/franck\_olmos/status**

#### **2.2.4. Componentes del electrocardiograma**

#### **Los principales componentes del electrocardiograma son:**

- **Onda P.** Es un tipo de onda de pequeña deflexión positivo de la despolarización auricular del corazón.
- **Intervalo PQ.** También llamado intervalo de tiempo PQ y deriva con el complejo QRS.
- **Complejo QRS**. es una segunda onda que se origina en el complejo QRS esta onda avanza mediante sus fibras ventriculares contráctiles y por consiguiente cae en una deflexión negativa. Para luego seguir con una especie de onda triangular positivo.

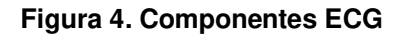

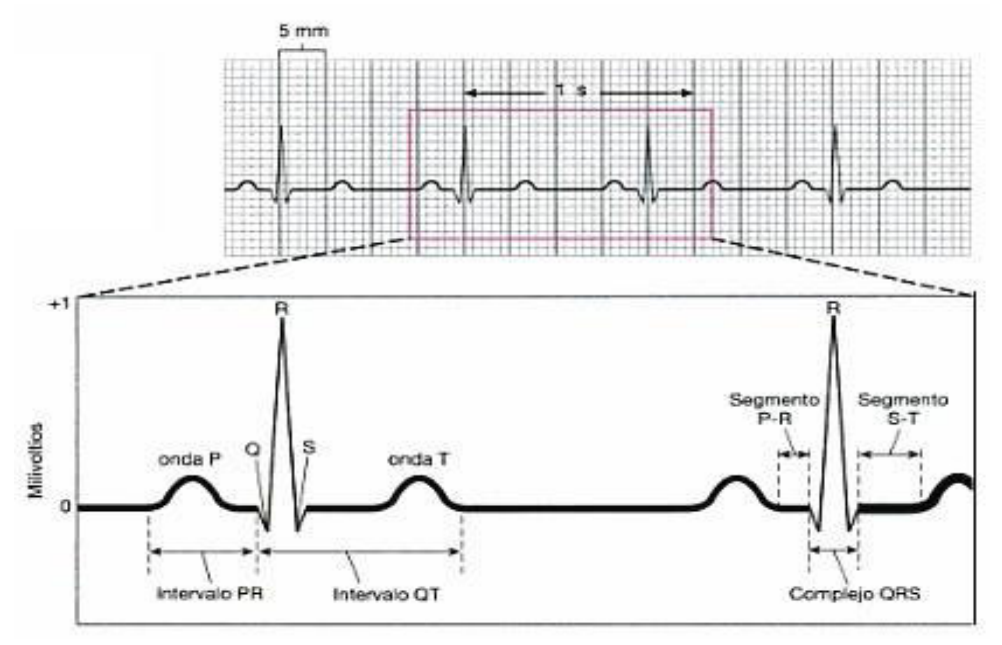

 **Fuente: fisiología humana,2007, p.475** 

#### **2.2.5. Electrocardiógrafo**

 Es un dispositivo biomédico que sirve para la monitorización cardiaca de las funciones motoras del corazón para poder utilizarlo se tiene que conectar electrodos al paciente en las extremidades del cuerpo este a la vez se grafica mediante una pantalla, el ECG del paciente lo lee el médico para saber si el corazón se encuentra con anomalías cardiacas.

**Figura 5. Electrocardiógrafo** 

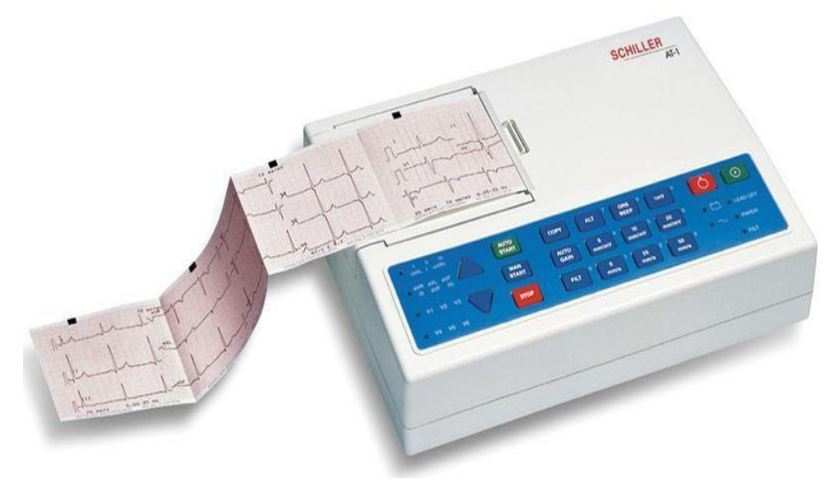

**Fuente: Guía de Usuario 2005 p12.** 

#### **2.2.6. Simulador ECG**

Es un instrumento médico que sirve para diagnosticar y comprobar el funcionamiento correcto del electro cardiógrafo y los monitores este simulador genera la señal electrocardiográfica del corazón por lo que debe estar previamente digitalizada sin embargo tienen modo de uso:

• Simulador como tutor médico. Este simulador facilita en la destreza y enseñanza a los médicos residentes enfermeras, estudiantes de cardiología de lo cual es capaz de simular el comportamiento del corazón con anomalías cardiacas bradicardia, taquicardia y otros males congénitos del corazón.

Simulador para el servicio técnico. Este simulador es capaz de generar las señales electrocardiográficas del corazón de los pacientes de lo cual su función de este instrumento es comprobar el correcto funcionamiento del electrocardiógrafo mostrado en la figura 06.

**Figura 6. Simulador de Para mantenimiento** 

**Fuente: Elaboración propia** 

Así mismo el simulador genera tres ritmos cardiacos:

- Ritmo sinusal regular: generalmente este ritmo cardiaco lo detectamos en personas en que su corazón late en el rango de 60 y 100 latidos por minuto
- Bradicardia sinusal: es un ritmo cardiaco muy importante el funcionamiento del corazón y se caracteriza por estar por debajo de los 60 latidos por minuto.
- Taquicardia sinusal: se presentan mayormente en personas con anomalías cardiacas.

#### **2.2.7. Internet de las cosas (IOT)**

Internet de las cosas, en siglas ingles Internet of Things (IoT), tiene un enfoque de desarrollo con la conectividad alámbrica o inalámbrica desde cualquier punto con un costo bajo y gran beneficio de entrelazarlos desde puntos muy lejanos, así mismo hacer partícipe a los pares en desarrollo conjunto de tecnologías amigables al alcance de las personas.

En el desarrollo aplicado con IOT existen dispositivos empezando por Raspberry PI con aplicación compleja, en otros desarrollos con hardware amigable como Arduino MKR 1000, Shield Ethernet, módulos WIFI, etc. Siendo estos mencionados programados en el software IDE de Arduino..

Actualmente, la tecnología crece rápidamente gracias a la evolución de los dispositivos electrónicos, debido al continuo estudio y mejora de sus componentes. Por el avance en la electrónica y los sistemas de comunicación.

La arquitectura básica sugerida para IoT la propone el Proyecto IoT-A, un proyecto europeo financiado bajo FP7-ICT con el objetivo de concebir un modelo arquitectónico de referencia y una definición para los bloques de construcción clave de IoT. Dicha arquitectura consta de 3 capas o niveles, a saber: "Aplicación", "Red" y "Percepción". El IEEE sugiere un modelo similar, pero renombra las capas como "Aplicación", "Red y comunicación" y "Detección". (Parejo Palop, 2020)

#### **Figura 7. Arquitectura loT**

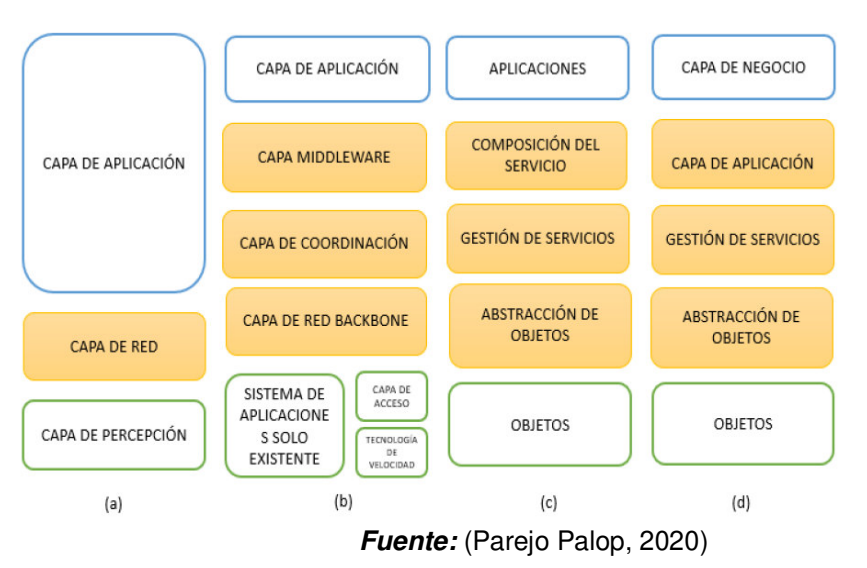

#### **A. Protocolos IoT:**

En el desarrollo de la comunicación entre lo físico y virtual se considera que sean ligeros, en el consumo de recursos de red ello permitirá una conectividad más acorde al tiempo real y desarrollo de la aplicación con su máxima capacidad en proceso.

Muchos de los protocolos estándares de IoT tienen como fin simplificar y facilitar el trabajo.

#### **B. aplicaciones IoT**

 La aplicación en IoT constan de 3 elementos esenciales dentro del marco del sistema en proceso estos son:

Hardware: son componentes de los cuales están representados por los sensores y dispositivos inalámbricos que se encargan de capturar y medir diferentes aspectos como es el caso del sensor ECG ADS8232 simula un corazón humano.

Telecomunicación a distancia: transmite información por intermedio de una serie de dispositivos como es el caso de una Red wifi, y otros.

Aplicativo como elemento (nube): Esta aplicación nos permite guardar información y luego poder abrir tareas y poder ejecutar la información.

#### **2.2.8 Hardware**

#### **A. Sensor de Ritmo Cardíaco ECG AD8232**

El sensor AD8232 registra la actividad eléctrica del corazón, así mismo, se obtiene un ECG. (EKG o ECG) el conocido electrocardiograma se hace una prueba diagnóstica que no invade el cuerpo de la persona y en ella se refleja el ritmo cardiaco del paciente. En ello el profesional técnico coloca los electrodos en las extremidades del cuerpo como es; pecho, brazos y piernas. El dispositivo AD8232 es un circuito integrado que amplifica la señal para evitar filtros de ruido y viene auto calibrado para las señales ECG que se muestran (figura 09). este dispositivo suprime el ruido de 60Hz causado por la corriente eléctrica. su salida del dispositivo es analógica, sin embargo, se necesita soldar los pines y conectar el módulo sensor a Arduino. Para luego programar y visualizar el ECG en una pantalla o PC.

#### **Figura 8. Diagrama eléctrico AD8232**

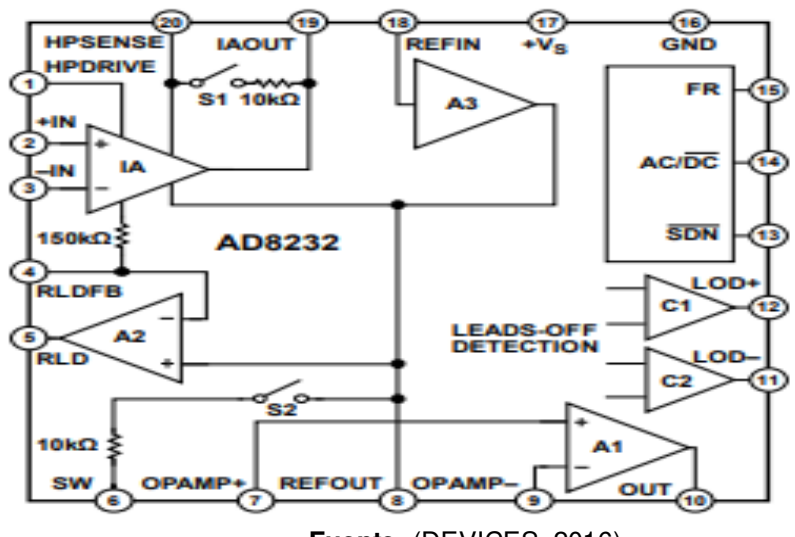

 **Fuente:** (DEVICES, 2016)

En la figura 9, El AD8232 muestra una función que incluye una restauración para luego reducir las colas de sedimentación sin embargo otras cosas serían largos los filtros de paso alto. Después luego de un cambio de señal que hace que el amplificador el AD8232 esta técnica permite un ajuste del filtro más alto. luego permite el AD8232 se recupere rápidamente, y, por lo tanto, para tomar medidas válidas poco después conectar los electrodos al sujeto. (DEVICES, 2016)

**Figura 9. Sensor ECG AD8232.**

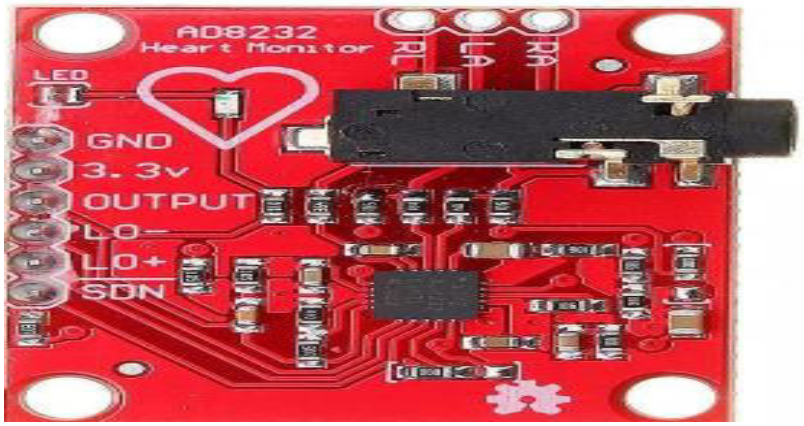

**Fuente:** (DEVICES, 2016)

En la Tabla 1, se describe las características del sensor ECG AD8232 y conocer los puntos básicos en la configuración como conexión del mismo hacia la interface de control y comunicación.

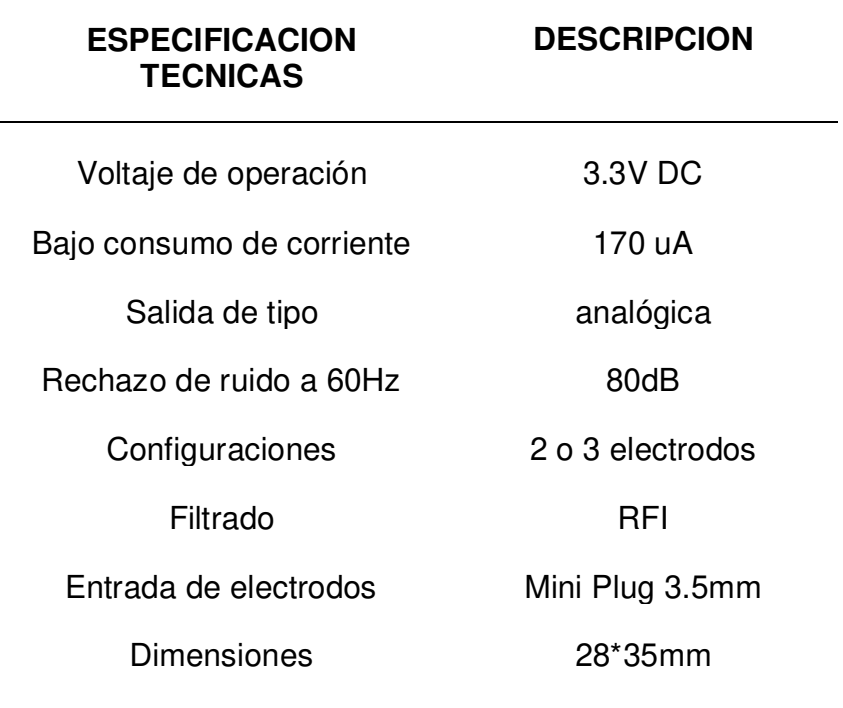

#### **Tabla 1. las características del sensor**

#### **Fuente: Datasheet**

En la respuesta dadas en ambas figuras 10 y 11, se evidencia el comportamiento del sensor en relación La naturaleza general de banda estrecha de esta combinación de filtros se visualiza distorsionado la onda del ECG. Por consiguiente, solo se determinará la frecuencia cardiaca y no señales de ECG.

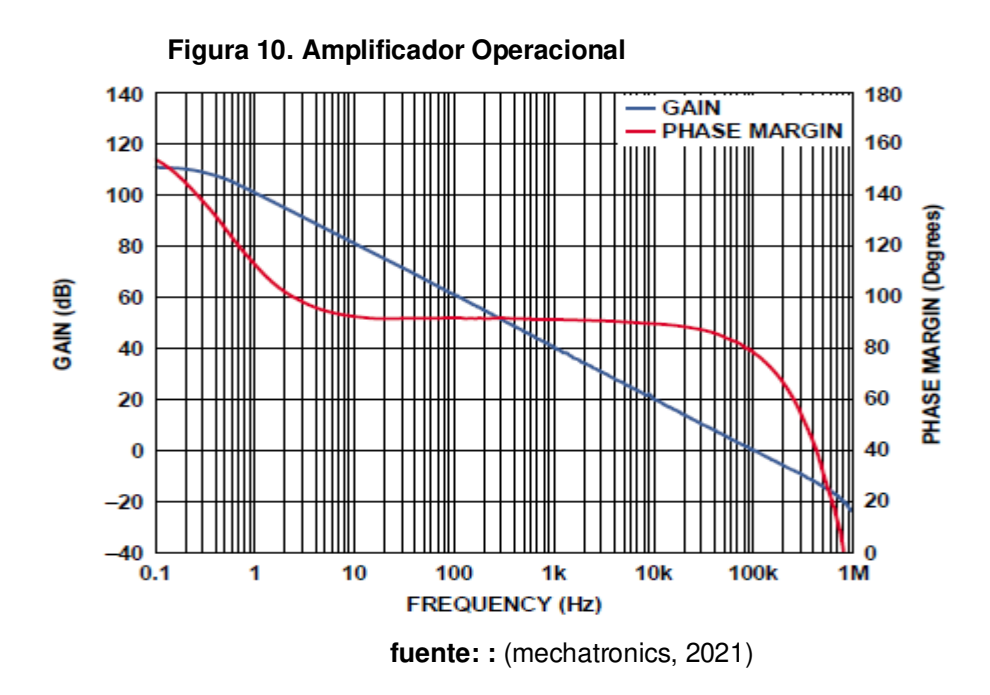

 **Figura 11. banda estrecha** 

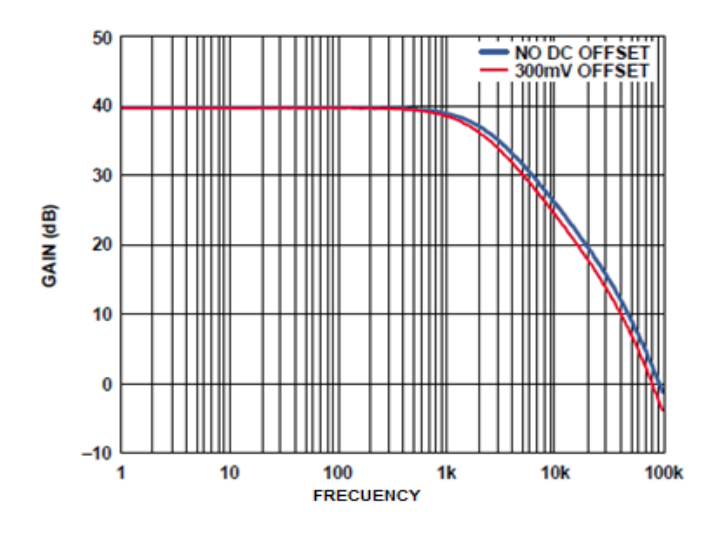

 **Fuente:** (mechatronics, 2021)

#### **B. NodeMCU ESP32**

Es un dispositivo empleados para proyectos amigable por su capacidad de conectarse a internet por intermedio de Wifi u otros dispositivos como Bluetooth, que están integrados

en su misma tarjeta madre y compatibles con el módulo arduino IDE. (electricos, 2018)

En la figura 12, se visualiza el NodeMCU ESP32 en toda su dimensión física del se caracteriza por ser pequeño flexible y compacto para el desarrollo de aplicaciones en IoT.

 **Figura 12. Forma física del dispositivo NodeMCU ESP32.** 

**Fuente:** (electricos, 2018)

El microcontrolador, ESP32. al igual que el Arduino, comparten información. Esto agiliza mucho mejor los proyectos intercambiando casi constantemente con la red En la Tabla 3, se resume detalladamente sus especificaciones técnicas del dispositivo NodeMCU ESP32. En donde se tiene mayor relevancia al procesamiento y envió de los datos respecto a la interface de comunicación, también los puertos tienen conexiones alámbricas e inalámbricas.

El ESP32 también tiene un sensor de temperatura incorporado para controlar la temperatura de funcionamiento de la tarjeta.

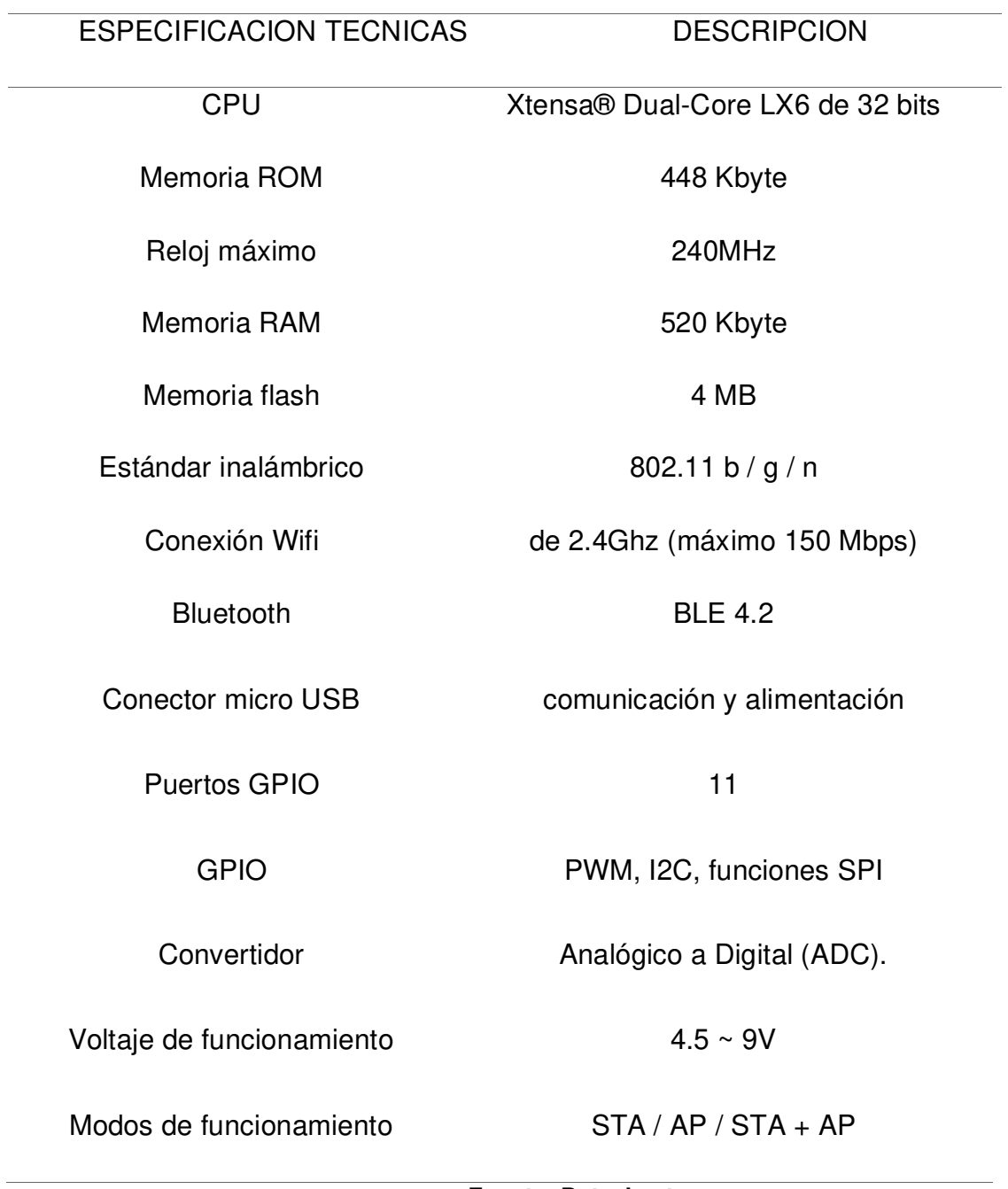

# **Tabla 2. se detalla las especificaciones técnicas.**

**Fuente: Datasheet** 

 $\overline{\phantom{a}}$
### **2.2.9 Software y Plataforma**

#### **A. Arduino IDE**

Es un software de código abierto (IDE muy versátil y de fácil manejo en la escritura de código y de carga en la placa base. el software rd compatible con sistemas operativos como el Windows, Linux y Mac (Arduino, 2020).

Cuenta con un entorno de Desarrollo Integrado. Es sencillamente la forma de describir un conjunto de cosas como software permitiendo a los programadores desarrollar sus programas con cómodamente. Respecto de Arduino, se requiere un IDE para escribir y editar nuestro mismo programa ( "sketch" en Arduino), sin embargo nos permita comprobar con certeza de que el sketch es correcto, para grabarlo en la memoria del micro-controlador de la tarjeta Arduino para convertir a partir de ahí mismo en un elemento autónomo de dicho programa (Ticona Espejo, 2017).

El Arduino IDE es un lenguaje java del cual puedes programar y luego procesar todos los datos obtenidos de cualquier proyecto a realizar además es compatible con todos los hardware arduino porque es un software abierto (Arduino, 2020).

En la imagen 13, visualizamos el software de código abierto listo para programar(ino) (Mujaico Mariano, 2020).

#### **Figura 13. Arduino IDE.**

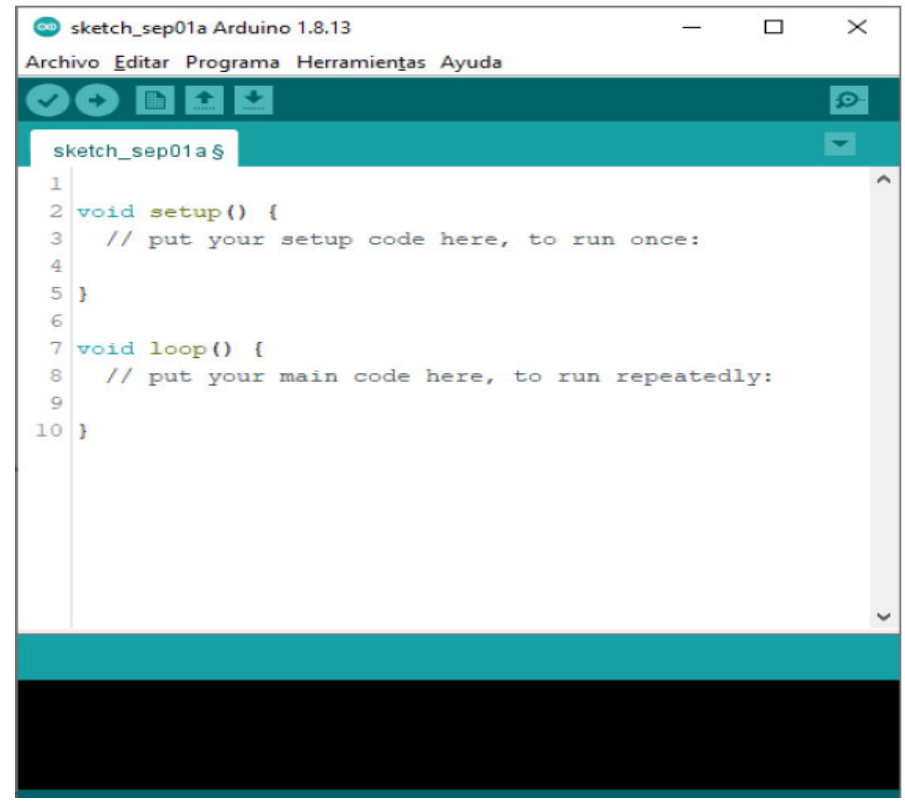

**Fuente:** (Mujaico Mariano, 2020)

#### **B. Blynk IoT**

Blynk es una herramienta en la nube, una especie de plataforma con iOS y Android compatibles con Arduino, Raspberry Pi, ESP8266, ESP32 y diferente apps enlazando con Internet, donde el usuario pueda crear proyectos IoT en un dispositivo móvil celular, Tablet etc.y conectarse con un dispositivo IoT, en las tarjetas de desarrollo (Blynk, 2020) En la imagen 14, se observa el diagrama de bloques del sistema del cual se integran los dispositivos y sensores, almacenando datos que por intermedio de un algoritmo ejecutas la aplicación. IoT (Mujaico Mariano, 2020).

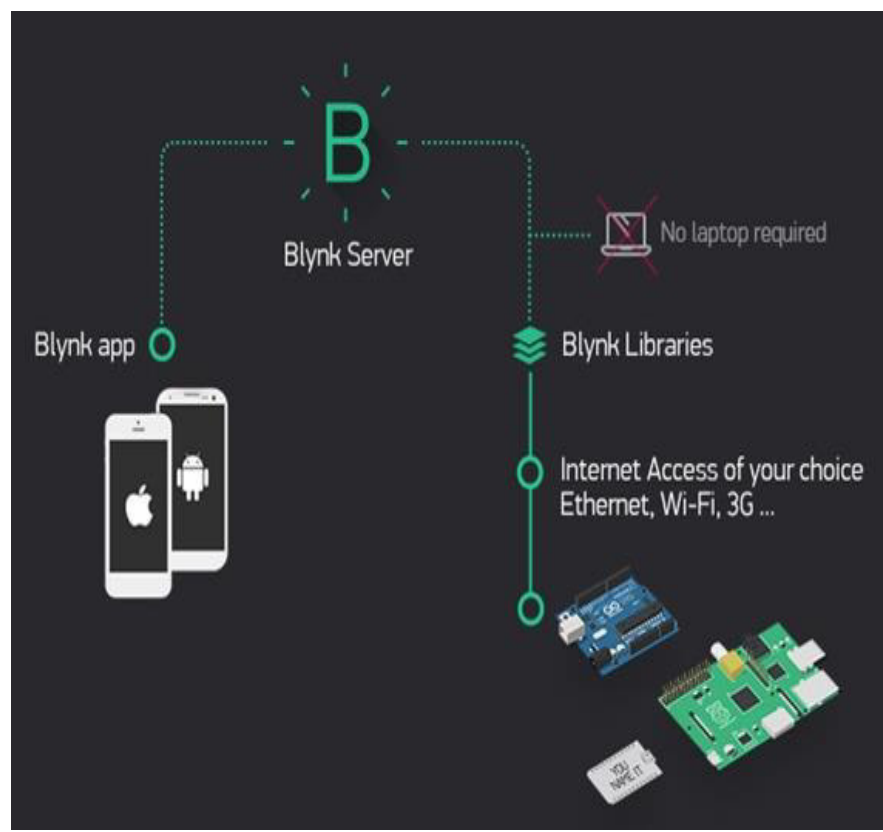

**Figura 14. Diagrama del sistema Blynk IoT.** 

*Fuente:* (Mujaico Mariano, 2020)

## **2.3. MARCO METODOLÓGICO**

#### **2.3.1. Tipo de Investigación**

Es aplicada al mundo tecnológico, porque se investigará las informaciones sobre las tesis relacionados al proyecto de investigación del cual, se diseñará el simulador de ECG esto involucra ciertas actividades como es la, programación de algoritmos para generar los ritmos cardiacos conocidos como latidos Bradicardia y taquicardia la utilización del módulo Arduino uno, divisor de tensión y un DAC para la digitalización de las señales electrocardiográficas.

## **2.3.2. Metodología de Investigación**

- Se basa respecto a los temas de información por ejemplo repositorios buscadores como Alicia, Google Académico
- fuente bibliográfica, artículos, que tengan similitud al proyecto de investigación.

## **2.4. MARCO LEGAL**

## **2.4.1. Ley N° 29459**

Se define a los Dispositivos Médicos como "Cualquier dispositivo médico, si es un equipo biomédico, un instrumental de uso médico.

## **2.5. ARQUITECTURA DEL SISTEMA**

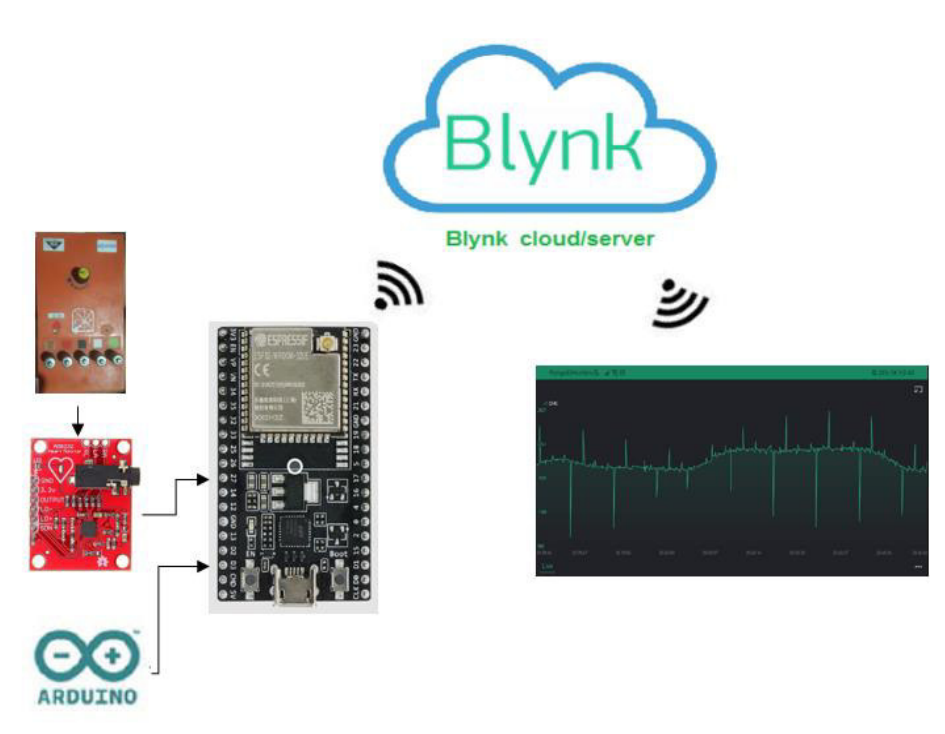

**Figura 15. funcionamiento del simulador.** 

se detalla como estaría compuesto el simulador de paciente a distancia que se integran un conjunto circuitos electrónicos lineales que emitirán las ondas similares a las de una persona. para ello necesitamos de ciertos componentes capacitores, resistores, transistores así mismo el generador de pulsos será un transistor y con un divisor de tensión en la salida obtendremos RA, RL, LA L, estas serán recepcionados por el sensor AD8232 conectado al NodeMCU ESP32 donde por medio del IDE de Arduino se hará la programación para el diseño propuesto del monitoreo de ECG a distancia tendrá el código de enlace dado para comunicarse con el cloud server de Blynk.

La señal analógica será conectada a la plataforma NodeMCU ESP32 este módulo tiene la finalidad de convertir la señal análogo a digital (DAC) con el arduino IDE programaremos todos los datos así mismo este también tiene incorporado un integrado Wi-Fi y ciertos valores del sensor AD8232 se almacenan en Blynk server para luego visualizar el grafico de las señales ECG en tiempo real.

# **CAPÍTULO III: DESARROLLO DEL SISTEMA**

## **3.1. DESCRIPCION DE LA SITUACIÓN ACTUAL DE LOS ELECTROCARDIÓGRAFOS EN LOS HOSPITALES Y CLÍNICAS PRIVADAS.**

### **3.1.1 Situación actual de electrocardiógrafos en el Perú.**

- En la actualidad, la coyuntura sanitaria que nos abate día con día nos arroja cifras muy alarmantes en el Perú, 10 de cada 100 personas que fallecen por COVID-19, padecen de enfermedades cardiovasculares, convirtiendo a los males cardíacos en uno de los principales factores de riesgo de mortalidad durante la pandemia, informó el Ministerio de Salud (Minsa) en el 'Día Mundial del Corazón', que se conmemora cada 29 de setiembre.
- El coordinador de la Dirección de Enfermedades No Trasmisibles (ENT), Jorge Hancco, precisó también que, en nuestro país, se estima que tres personas mueren cada hora por este mal que puede prevenirse con una adecuada alimentación y actividad física (Minsa, 2020).
- Según la Encuesta Demográfica y de Salud Familiar (ENDES) 2019, en el Perú, el 19,7% de personas de 15 y más años presentó presión arterial alta. Los hombres (21,7%) fueron más afectados que las mujeres (17,8%). Los mayores porcentajes se ubicaron en el Callao (24,4%), Lima provincias (22,3%), Loreto y Tumbes (cada uno con 22,0%) (Minsa, 2020).
- El empleo de los simuladores de señales ECG se ha tornado indispensable en diversos campos de estudio e instrumentación médica. Los establecimientos de Salud tanto públicas como privadas requieren de los simuladores para que ejecuten los mantenimientos preventivos y/o correctivos de los electrocardiógrafos.
- Para esto era necesario consultar con especialistas en el campo biomédico que laboran en diferentes centros de salud, siendo el

Hospital Edgardo Rebagliati el de mayor demanda en uso de equipos ECG y derivados del sistema de monitoreo en pacientes con problemas cardiacos, dando como resultado lo siguiente:

- A. Los establecimientos de salud están obligados a tener un plan anual de mantenimiento preventivo para los equipos biomédicos, en el cual se debe realizar basado en un protocolo de diversas pruebas por cada tipo de equipo.
- B. Es importante cumplir con el mantenimiento preventivo para mantener la operatividad de los equipos; el no hacerlo generará un alto costo en realizar un mantenimiento correctivo.
- C. La cantidad promedio de equipos en un centro de salud (hospital) que requiere ser revisado con un simulador ECG es de 80 y la frecuencia en que se debe ejecutar los mantenimientos es cada 4 meses (3 veces al año).
- D. En la actualidad son muchas las instituciones que no cuentan con un simulador de paciente debido a la falta de presupuesto, falta de una normativa que exija el uso de estos equipos.
- E. Actualmente, a falta de un simulador de señales ECG, algunos técnicos recurren a conectarse los electrodos para realizar las pruebas de operatividad; esto no debería suceder porque no se asegura una buena lectura y no es fiable en comparación a un simulador validado, que si da la confianza al médico en el diagnóstico y monitoreo del paciente.

## **3.1.2 Instrumentos de medición ECG**

## **A. Electrocardiógrafo Edan Instruments SE-1**

Como instrumento de medición tenemos al electrocardiógrafo de 3 canales con un sistema digital y pantalla tiene filtros para obviar los ruidos por fugas eléctricas cuenta con una buena autonomía en su batería es por eso que se pude realizar hasta 100 exámenes.

En la tabla 4, se muestra las características del equipo y los parámetros de configuración interna como consideraciones técnicas para un uso adecuado en campo.

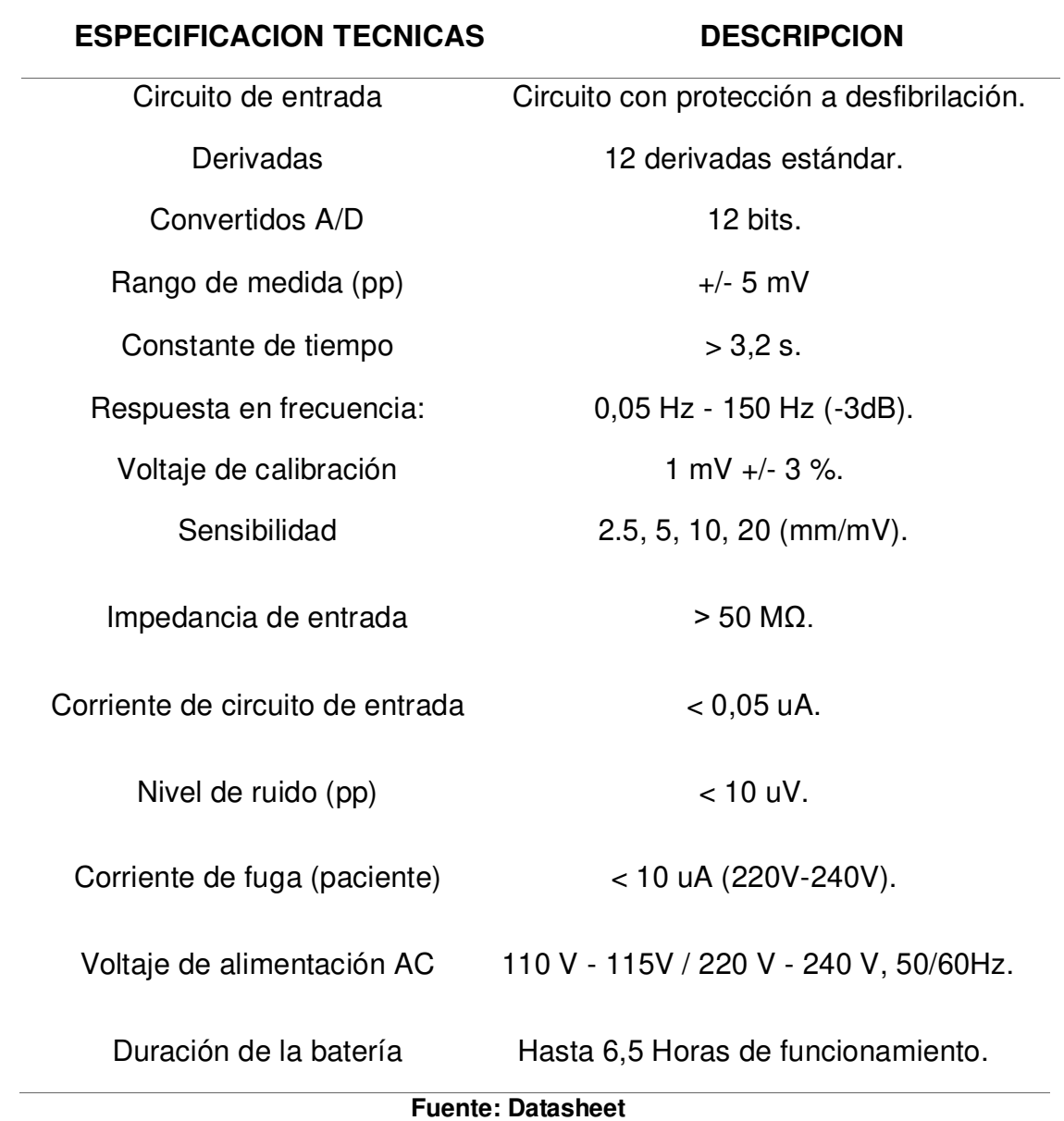

## **Tabla 3. se detalla las especificaciones técnicas Edan**

 $\overline{\phantom{a}}$ 

#### **Figura 16. ECG Edan Instruments SE-1.**

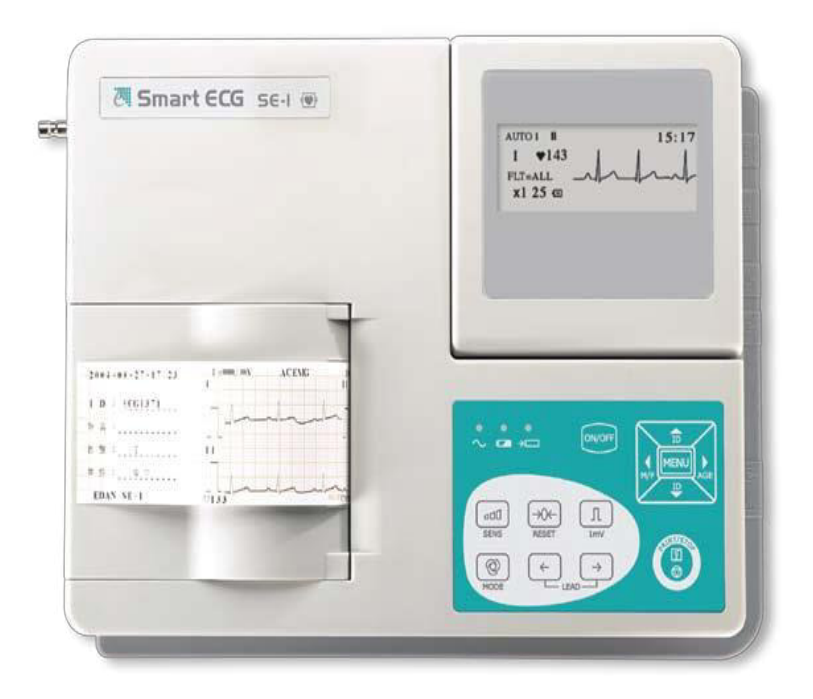

## **Fuente:cardiosistemas.com**

#### **B. Electrocardiógrafo BIOCARE ECG-101**

El BIOCARE ECG-101 adquiere 12 derivaciones simultaneas las cuales pueden visualizarse en tiempo real en su amplia pantalla color, cualidad que nos permitirá conocer el estado del paciente sin tocar un solo botón, así mismo los múltiples formatos de archivos como en jpg, pdf, dcom y más.

Ello permite tener una posibilidad de hacer un estudio y guardarlo en memoria sin imprimirlo, esta función permite ahorrar tiempo y papel, permitiendo al usuario realizar estudios en procesamientos de imágenes como artículos académicos enfocados a la medicina.

En la tabla 5, describe las características más resaltantes en razón de conexión y datos técnicos a considerar para un funcionamiento en condiciones, así como el procesamiento de filtrado de ruidos.

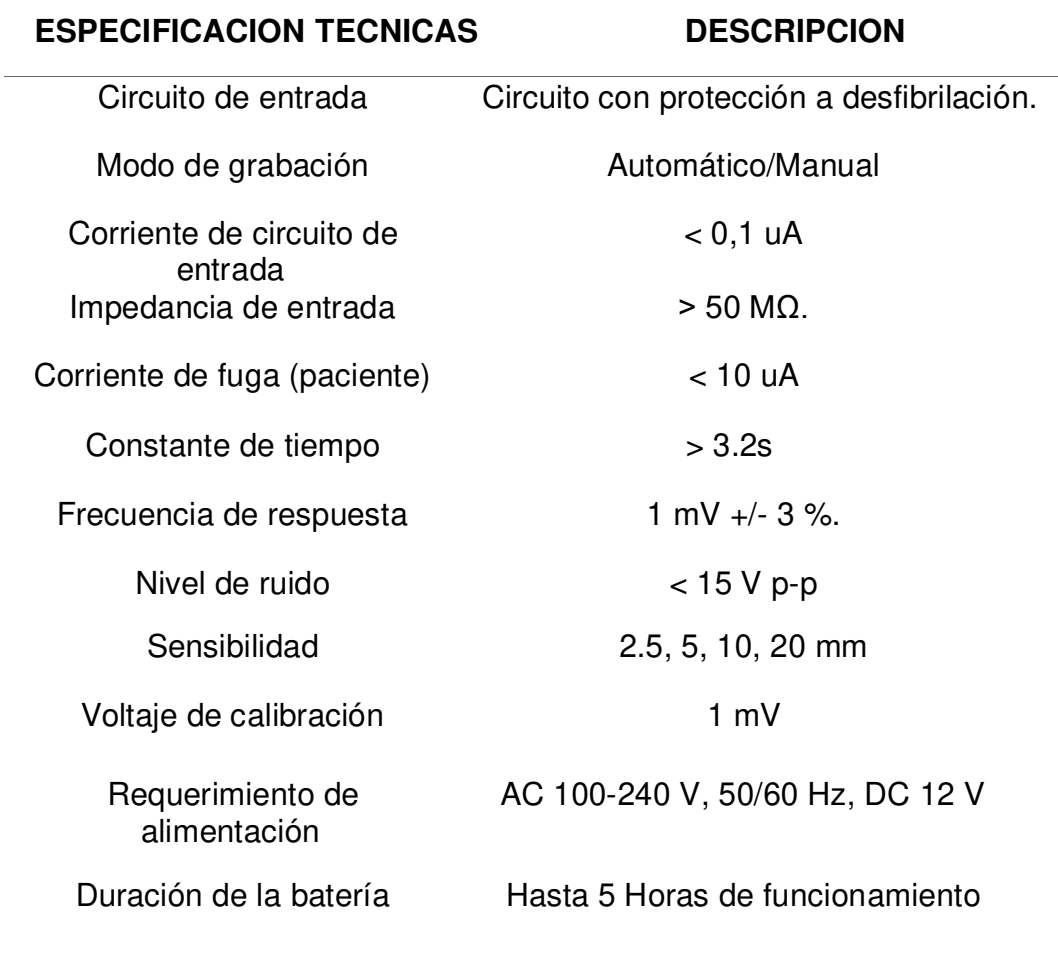

## **Tabla 4. se detalla las especificaciones técnicas Bilocare.**

#### **Fuente: Datasheet**

En la figura 17, se muestra el equipo compacto Biocare ECG-101, con mucha más robustez en razón de interfaces y procesamiento interno, así como mayor resolución de sus resultados del electrocardiógrafo que permiten una mejor revisión del mismo por el médico tratante o técnico biomédico en tareas programadas de mantenimiento.

 **Figura 17. Biocare ECG-101.** 

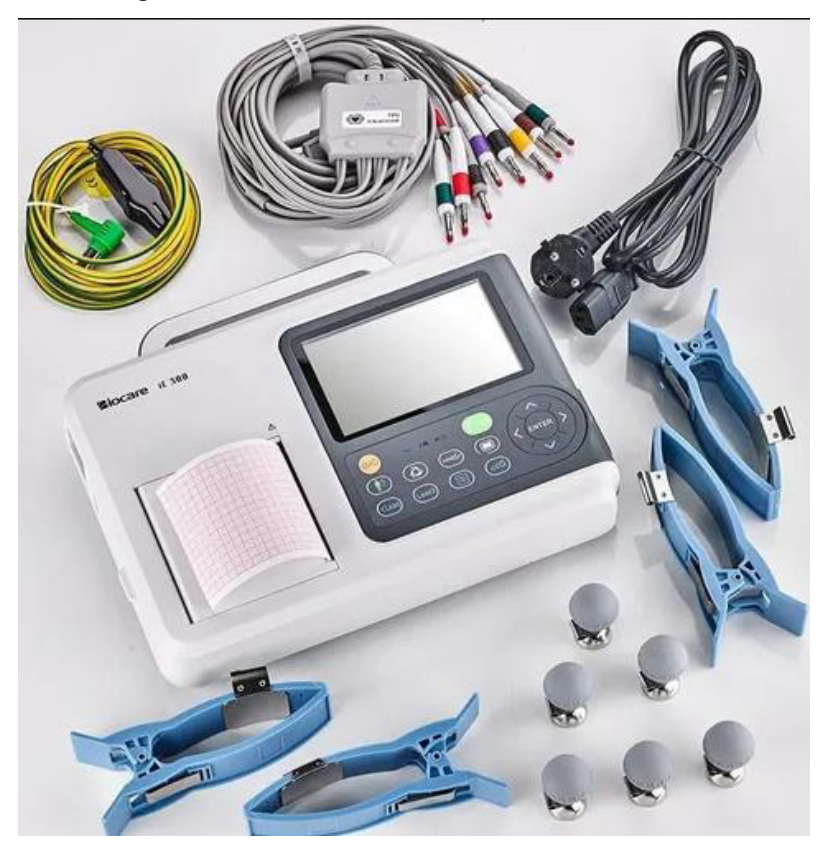

**Fuente: https://www.1mg.com/otc/biocare-101** 

## **3.2. IDENTIFICAR Y DETERMINAR LOS PARÁMETROS NECESARIOS PARA GENERAR ONDAS DE SEÑAL ECG EN EL SIMULADOR DE PACIENTE**

## **3.2.1. Parámetros de la señal ECG**

Toda célula cardiaca tiene un potencial eléctrico y este así mismo produce ondas secuenciadas y estos se transforman en una representación electrocardiográfica. Estas diferencias de potencial son examinadas en varios puntos del cuerpo del paciente.

En la figura 18, Visualizamos diferentes parámetros que conforman una señal ECG y ondas generadas durante el proceso de signos cardiovasculares del paciente.

#### **Figura 18. Parámetros ECG**

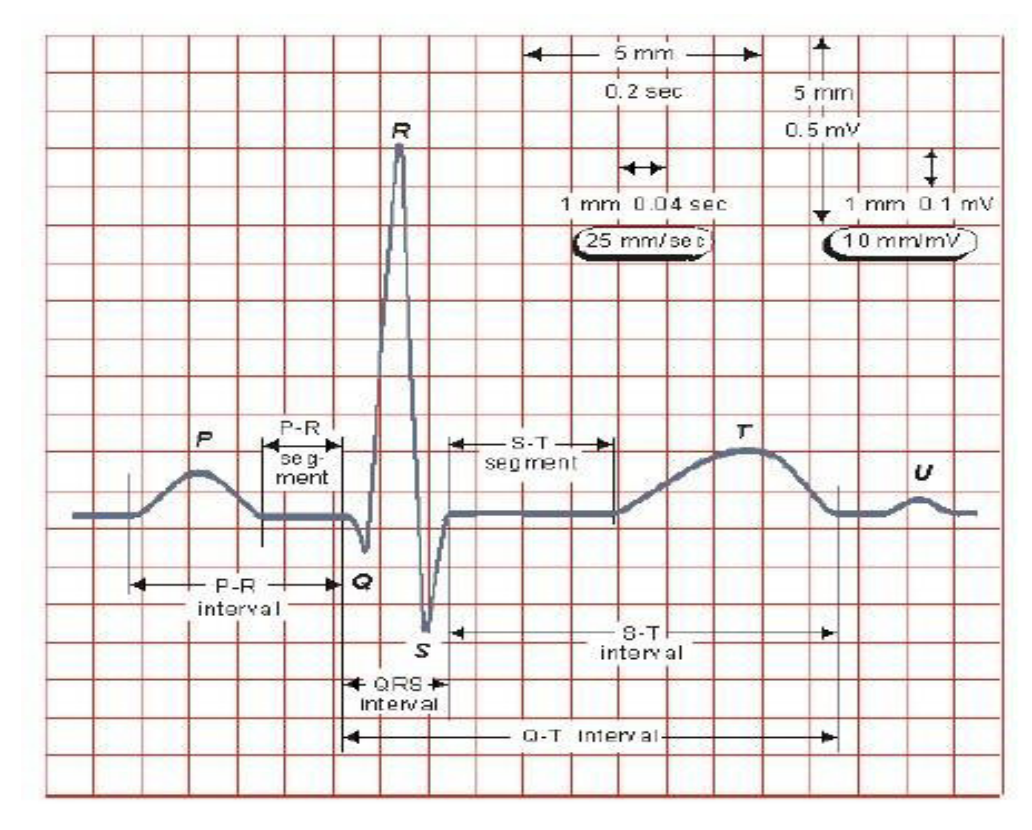

#### **Fuente: http://openaccess.uoc.edu/**

- **Onda P:** Una onda P es consecuencia de una despolarización en las aurículas izquierdas y derecha generalmente siempre son positivas una mala colocación de los electrodos en AVR nos da negativo en todas las derivaciones.
- **Onda Q:** el concepto de despolarización de la pared interventricular de izquierda y derecha trae consigo ondas Q en las paredes así mismo en cualquier derivación DII, Avl, V5 y V6 esta onda es muy pequeña y se considera apropiado si no se altera los 2 mm de profundidad.
- **Onda R:** son dos ondas generalmente la segunda se considera R.
- **Onda T:** se presenta como una despolarización en los ventrículos se define como onda positiva morfológicamente asimétrica tiene una pendiente de ascenso bajo que el descenso.
- **Onda S:** se considera una onda negativa al final de una onda positiva tiene una amplitud inferior a 0,10 seg. o 2,5 mm.
- Intervalo PR: se estima que la onda P y el complejo QRS tienen una duración que se calcula aproximadamente entre 0,12 y 0,20 seg.
- **Intervalo QRS:** se inicia con una despolarización en los ventrículos; una parte del complejo se despolariza del ventrículo izquierdo y finalmente la despolarización del ventrículo derecho.
- **Onda U:** representa una pequeña deflexión que generalmente aparece y que está relacionado con la onda T. 3.2.2 Variables de desarrollo para el simulador ECG

## • **A. Generador de Señales**

En la generación de las señales se diseñó un simulador ECG el cual nos permite emitir las señales durante el proceso de testeo de los equipos ECG, desarrollando una placa con compontes electrónicos que remiten las 5 ondas en los intervalos de tiempo como se muestra en la figura 21.

## **B. Procesamiento de Señales**

• La variación de voltaje (mv) dadas por el sensor ECG AD8232 serán procesadas en el NodeMCU ESP32 internamente tiene (ADC) y su resolución de video es de 10 bits, que convierte el voltaje a la señal digital y pueda ser remitida al aplicativo de monitoreo mediante BLYNK y el algoritmo programado en el software arduino IDE.

## **C. Enviar Datos**

Para remitir los datos obtenidos y ser monitoreados en tiempo real es necesario contar con la conectividad mediante la red WIFI, siendo enviados al servidor vía internet y con ayuda del dispositivo NodeMCU ESP32 que cuenta con módulo de red WIFI incorporado en dicho dispositivo

## **D. Sistema de Almacenamiento**

En el desarrollo del monitoreo a distancia como parte importante en la toma de datos, serán almacenadas en la nube del servidor BLYNK y esta nos permita tener el monitoreo como foco de desarrollo principal del mismo.

## **3.3. DISEÑAR LA ARQUITECTURA DEL SIMULADOR DE PACIENTE PARA EVALUACION FUNCIONAL DE LOS ELECTROCARDIOGRAFOS A DISTANCIA.**

#### **3.3.1 Simulador de señal ECG**

El simulador genera frecuencia variables en las 5 ondas de la señal cardíaca, el control de esta frecuencia se la realiza por medio del potenciómetro, este ayudara a graduar la frecuencia cardiaca normal como la simulación de una arritmia con pulsos mayores del rango permisible del equipo en registro de un paciente en condiciones ideales (Begonia Elizabeth Murillo Sevillano, 2011).

#### **A. Onda P**

Como se visualiza en el circuito el condensador C3 está cargado en unos instantes hace la carga y descarga por intermedio de R12 y R15 se genera el proceso de corte y saturación en Q7 y Q8, lo que realiza un tren de pulsos en la pata del colector Q8 este así mismo suministrará de energía al circuito. este a su vez formara por intermedio de C4, R16, R17 y C5.filtrará la señal y se formara la onda. (Begonia Elizabeth Murillo Sevillano, 2011).

En la figura 22, se detalla la generación de onda por transistores y resistencias como el filtrado del mismo por los condensadores que la componen teniendo la señal de salida o respuesta más idónea para el proceso de registro.

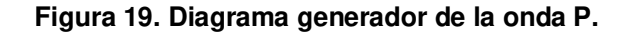

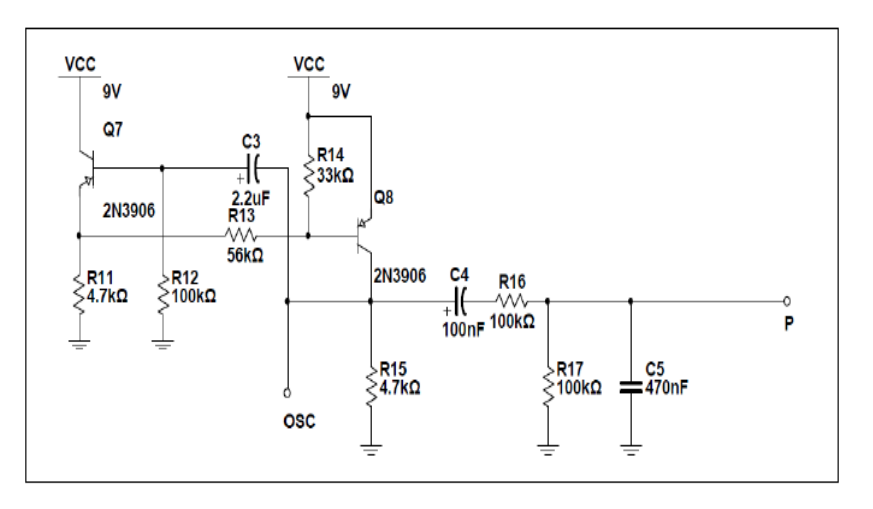

 **Fuente: Elaboración propia** 

### **B. Onda R**

La onda R es dependiente de tensión en la base del transistor Q11, y este 9V el oscilador cuando está en su valor bajo; Q11 está en corte y ejecutara una tensión en OSC menor a 8.3V, en ese instante el condensador C12 cargara exponencialmente durante  $3.8 \text{ ms}$  (tc = R29 C12). respecto R la tensión alcance los 9V, Q11 entrar nuevamente a corte y C12 se descargará por R29 y R28 durante 26 ms (Begonia Elizabeth Murillo Sevillano, 2011).

En la figura 20, se detalla la composición del circuito para obtención de la onda R y la participación de los componentes para la señal correcta y debidamente filtrada para la fiabilidad del mismo.

**Figura. 20. Diagrama generador de la onda R.** 

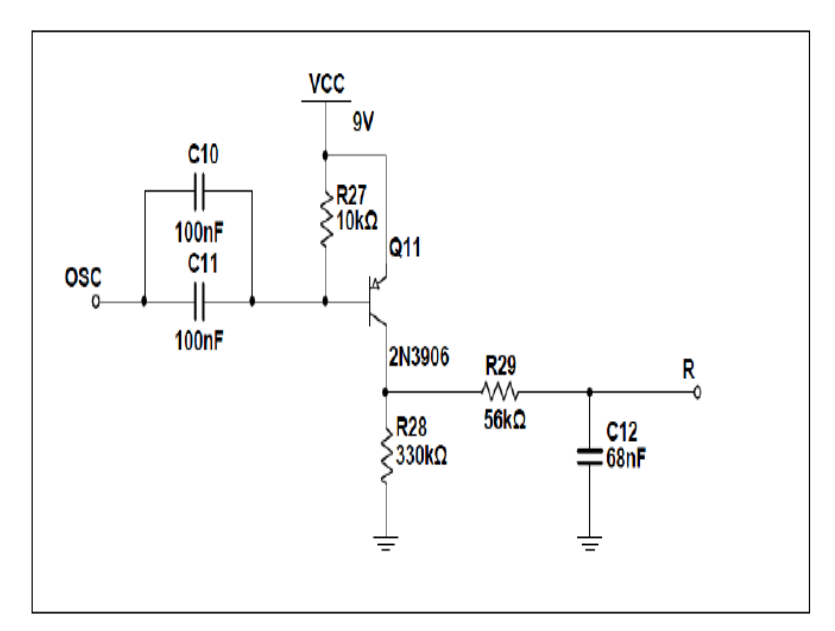

 **Fuente: Elaboración propia** 

## **C. Onda S**

Esta red se parece al circuito R, pero con, la única diferencia que éste tiene una red RC.la diferencia tensiones en S del condensador C15 y el condensador C16. Por la tensión en S es exponencial mientras Q12 esté en saturación. los condensadores se descargan por las resistencias y la señal en S decaerá hasta 0V también exponencialmente. Este ciclo se repite de acuerdo a la señal del oscilador (Begonia Elizabeth Murillo Sevillano, 2011).

 figura 25, se visualiza la red generadora de onda S dando un mayor énfasis al filtrado por condensadores desde el ingreso de la señal oscilante y tener una señal fiable en desarrollo.

**Figura. 21. Diagrama generador de la onda S.** 

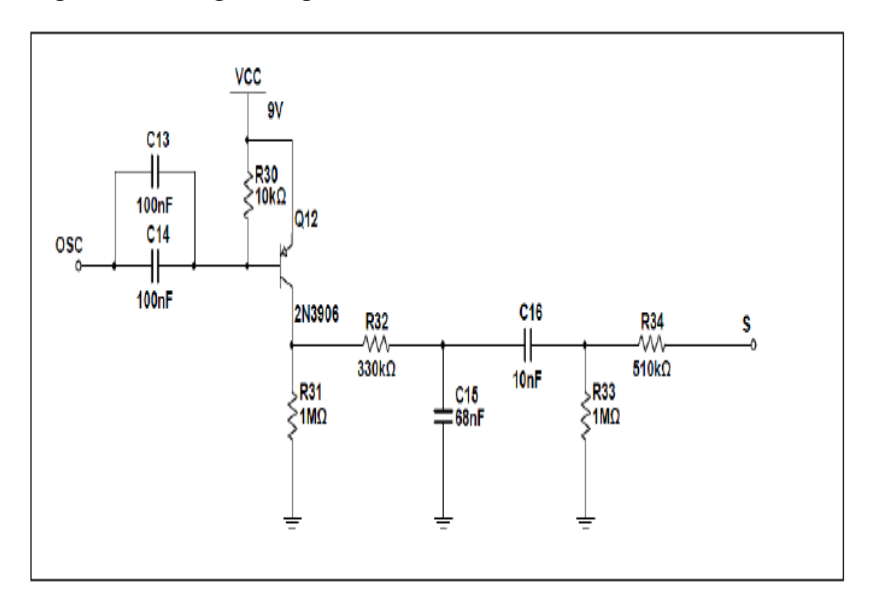

 **Fuente: Elaboración propia** 

#### **D. Onda T**

los transistores Q10 y Q9 se hallan en corte asi mismo la tensión en OSC sea 9V, este a su vez disminuye los papeles se invierten, formando una red RC entre R19 y C9, este proceso se refleja en la tensión en el colector de Q10. La tensión es parecida a la señal OSC, dado por la red RC, cuando la tensión en el colector de Q10 sea 9V, la señal en T se elevara exponencialmente hasta alcanzar 1.5V, que es la tensión de carga del condensador C9,para continuar disminuyéndose la señal del colector Q10, esta tensión se descarga por la resistencia R26 hasta llegar a 0V (Begonia Elizabeth Murillo Sevillano, 2011).

En la figura 22, se visualiza la generación de onda T la cual presenta mayores componentes ya que tiene una respuesta más acentuada dentro la toma de signos y ello nos lleva a tener una señal más filtrada con menos ruido de salida.

**Figura. 22. Diagrama generador de la onda T.** 

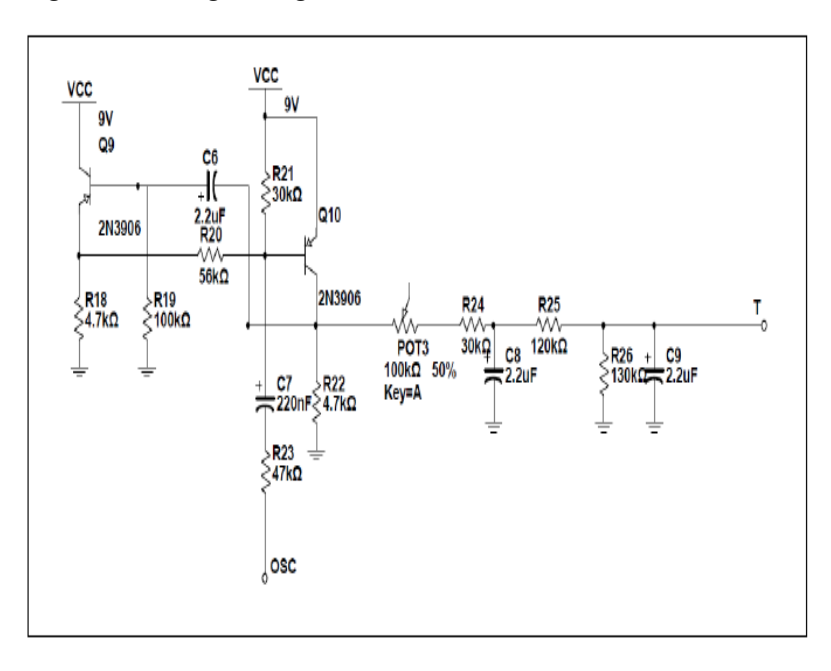

 **Fuente: Elaboración propia** 

## **3.4. IMPLEMENTACION DEL SISTEMA DE COMUNICACIÓN A DISTANCIA PARA LA EVALUACION FUNCIONAL DE LOS ELECTROCARDIOGRAFOS**

Para la realización de la etapa de comunicación se trabajará con un sistema de comunicación basado en el Internet de las cosas usando la placa ESP32 y con la plataforma Blynk para la visualización de los datos del sensor e información que permitirá la evaluación funcional de los electrocardiógrafos.

#### **3.4.1. Diseño lógico para el sistema de comunicación**

Para esta etapa, se propuso trabajar con Arduino IDE, en donde se realizará y describirá cada una de las partes de la programación lógica del funcionamiento del sensor de ECG, y enviar información para la transmisión de datos mediante la conexión a Internet de manera inalámbrica (mediante WIFI).

#### **A. Adaptación de las librerías**

En donde se inicia agregando de la placa ESP32, la librería que compatibiliza el Blynk que es la plataforma en la nube con la que se desarrollará la presente tesis y estará basada en el protocolo de comunicación HTTP.

#### **Figura. 23. Programación lógica**

```
1 #include <WiFi.h>
2 #include <WiFiClient.h>
3 #include <BlynkSimpleEsp32.h>
```
#### **Fuente: Elaboración propia**

#### **A. Adaptación del token**

Mediante la compatibilización del sistema con el usuario se agrega un token único que llega mediante correo electrónico permitiendo que exista la comunicación entre la plataforma en la nube Blynk y el dispositivo

#### **Figura. 24. Adaptación del token**

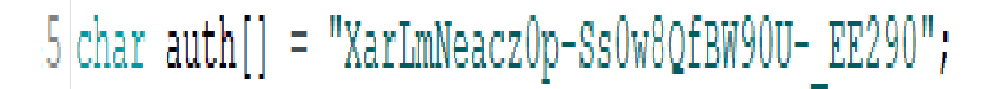

**Fuente: Elaboración propia** 

#### **B. Conexión inalámbrica**

En la siguiente parte, se coloca el nombre de la red inalámbrica WiFi y su contraseña de manera que la placa ESP32 tenga acceso a navegar para enviar los archivos a la nube de IoT (Blynk).

 **Figura. 25. Comando conexión inalámbrica** 

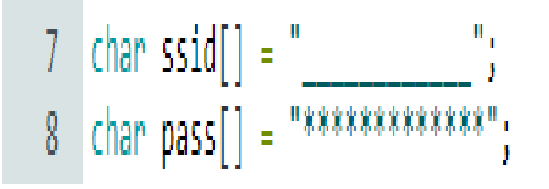

**Fuente: Elaboración propia** 

### **C. Comandos**

En esta parte se inicia se coloca el comando BlynkTimer para el envío de datos de manera periódica, mediante la placa ESP32, y en caso de no usarlo, se tiende a que la placa se desconecte de la plataforma de IoT de manera continua.

 **Figura. 26. Comandos ESP32** 

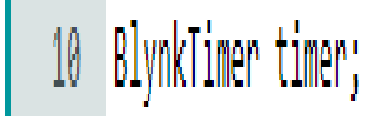

#### **Fuente: Elaboración propia**

#### **D. Función del sensor de ritmo cardiaco**

En el caso del funcionamiento del sensor, se realizará mediante la creación de una función llamada sensor () mediante el comando void y en donde se colocará una función condicional "if" y "else". Utilizando los pines GPIO 34 y 35 de la placa ESP32 mediante la conexión con el sensor AD8232 se encargará de la detección y lectura de la señal digital en nivel alto. En el otro caso se utilizará la conexión con el pin GPIO 36 para leer la señal analógica del sensor de ECG que se encuentra implementado para la evaluación funcional de los electrocardiógrafos.

#### **Figura. 27.Creacion de la Función llamada**

```
12 \times void sensor(){
     if((digitalRead(34) == 1)) | (digitalRead(35) == 1))13 +14Serial.println('!');
15<sup>-15</sup>٦
16xelse{
     Serial.println(analogRead(36));
17<sup>7</sup>18
      \rightarrow19
        Blynk.virtualWrite(V0, analogRead(36));
20 }
21 -
```
#### **E. Función de configuración del sistema de comunicación**

En esta parte se inicia la función de configuración del sistema la función "void setup", comenzando con el comando para la instrucción de inicio de comunicación con la placa con una velocidad de transmisión de 115200 bits por segundo (baudios), luego se procedió con agregar los pines GPIO de la placa ESP32, posteriormente se agrega los comandos de inicio del punto de acceso (comunicación por IoT) y el Token, finalmente en esta función se llama al intervalo de tiempo y la función del sensor de ritmo cardiaco mencionado anteriormente.

 **Figura. 28.Configuracion del sistema de comunicación**

```
24 void setup()
25 * {26
      Serial.begin(115200);
      pinMode(34, INPUT);<br>pinMode(35, INPUT);
27
28
29
       Blynk.begin(auth, ssid, pass);
30
31timer.setInterval(100L, sensor);
32 \}
```
#### **Fuente: Elaboración propia**

## **F. Función de bucle del sistema de comunicación para la evaluación funcional**

Mediante esta función se agregan los comandos para ejecutar mientras la placa de desarrollo ESP32 está habilitada y transmitiendo los datos a la plataforma de Blynk.

#### **Figura. 29.Configuracion de Comandos ESP32**

## **G. Compilar y carga de programa**

Posteriormente se procede a la compilación de la programación en el Arduino IDE y cargar el programa en la placa ESP32.

En la imagen 29, se visualiza una descripción grafica de la comunicación entre el dispositivo lógico ESP32 y el ordenador con la programación dada en el software de Arduino IDE previamente compilado para evitar alguna mala sintaxis y pueda ser debidamente ejecutada en el dispositivo.

## **Figura. 30. Programación cargada al ESP 32.**

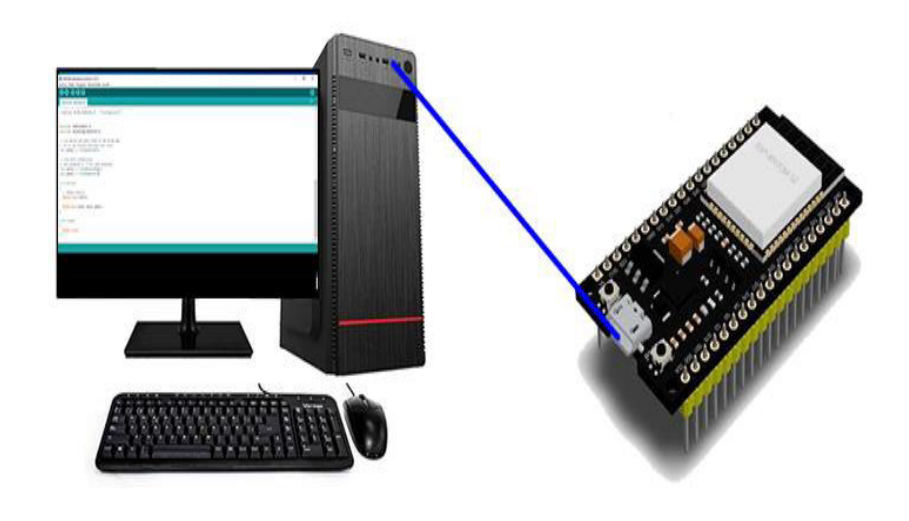

#### **Figura. 31. Sistema de transmisión de la señal EMG**

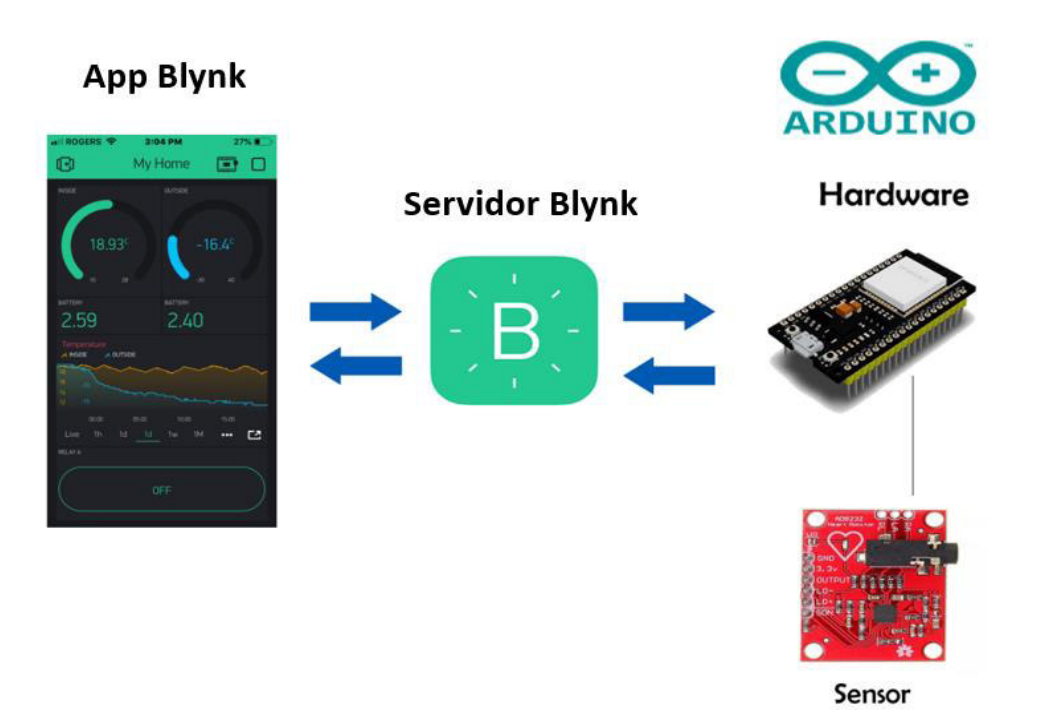

**Fuente: Elaboración propia** 

#### **3.4.2. Comunicación Funcional del Electrocardiógrafo**

En la Figura 30, se muestra de manera detallada la comunicación del sistema de comunicación que se encuentra basado en el uso de la placa ESP32, se conecta mediante una red inalámbrica (WiFi) para la conexión a Internet de las cosas, así mismo esta placa se encuentra conectada a un sensor de ritmo cardiaco EMG mediante sus pines GPIO.

El funcionamiento de este sistema consiste, al conectarse a la red inalámbrica se comunica con el servidor Blynk para la transferencia de información y mediante la aplicación IoT Blynk visualizar la señal ECG de manera gráfica.

## **3.5 VALIDAR LAS PRUEBAS DE FUNCIONAMIENTO DEL SIMULADOR ECG**  En las pruebas de funcionamiento se inician implementado las conexiones de los dispositivos entre sí como la programación en el Arduino IDE, pasando luego de ello subir a la nube de la aplicación

Blynk que permitirá monitorear a distancia el comportamiento del simulador en mención.

## **3.5.1 Pasos para el funcionamiento conjunto de los dispositivos**

Los pasos requeridos para usar debidamente los dispositivos de forma conjunta y una correcta respuesta al desarrollo focalizado de la implementación son las siguientes:

A. Inicialmente, la batería de 9V del simulador ECG tiene que tener una buena autonomía se puede ver al visualizar el parpadeo constante del led rojo para un buen funcionamiento, si es lento o retardo el parpadeo se procede a cambiar para una mejor respuesta del mismo.

B. Se conecta las 3 sondas desde el simulador al sensor AD8232 los cuales deben tener un buen agarre al cabezal del simulador para una correcta lectura al incremento de pulsos cardiacos por potenciómetro.

C. Conecta la salida del AD8232 al ESP32 para la conversión de salida analógico digital y ser procesada por la aplicación IoT Blynk.

D. Con la programación compilada previa verificación del código fuente se carga al ESP32 y ello ira emitiendo las respuestas en el monitor serial de la señal cardiaca.

E. Activar el punto de acceso a Internet desde el router o punto de acceso móvil. El mismo que debe ser ingresado en el código fuente para ser enlazado con el aplicativo IoT Blynk.

G. Se ingresa los puntos de acceso de la red y password en la programación el cual nos permitirá autenticar la red de comunicación con un código de autentificación entre el dispositivo y la plataforma IoT Blynk con intervalo de 1 segundo.

H. El tiempo de testeo entre el simulador ECG hacia el dispositivo es de 30 min para efecto de validación de cada señal de respuesta del equipo, los cuales se irán monitoreando desde el aplicativo como foco principal de la implementación.

## **3.5.2 Verificación de datos del dispositivo al aplicativo por IoT**

En la validación de envió de datos el aplicativo nos muestra la opción de SuperChart, donde se visualiza en tiempo real la señal de respuesta del dispositivo brindado una lectura legible uno desde monitor serial de Arduino IDE y dos desde el celular con la aplicación Blynk.

En la figura 31 y 32, se muestra la señal de respuesta dada por el dispositivo desde el software de Arduino IDE y la ventana de Chart, evidenciando el comportamiento de salida de los sensores en la toma de datos de respuesta, así como desde la aplicación móvil Blynk.

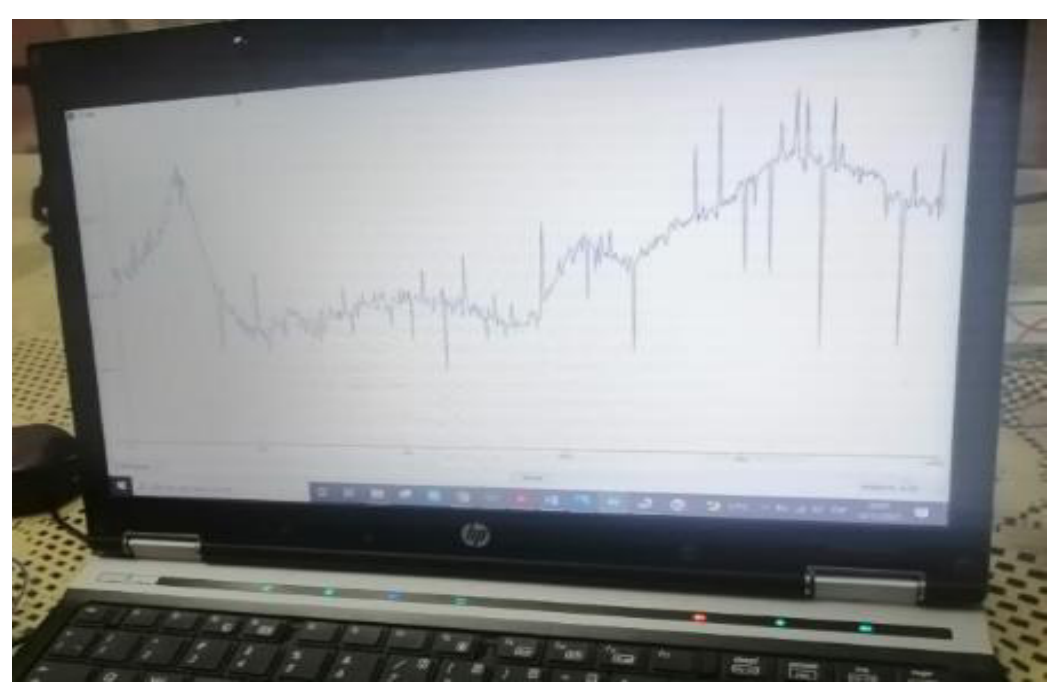

**Figura. 32.. Señal de respuesta del dispositivo por Arduino IDE** 

**Fuente: Elaboración propia** 

**Figura 33. Señal de respuesta del dispositivo a través del aplicativo por IoT Blynk.** 

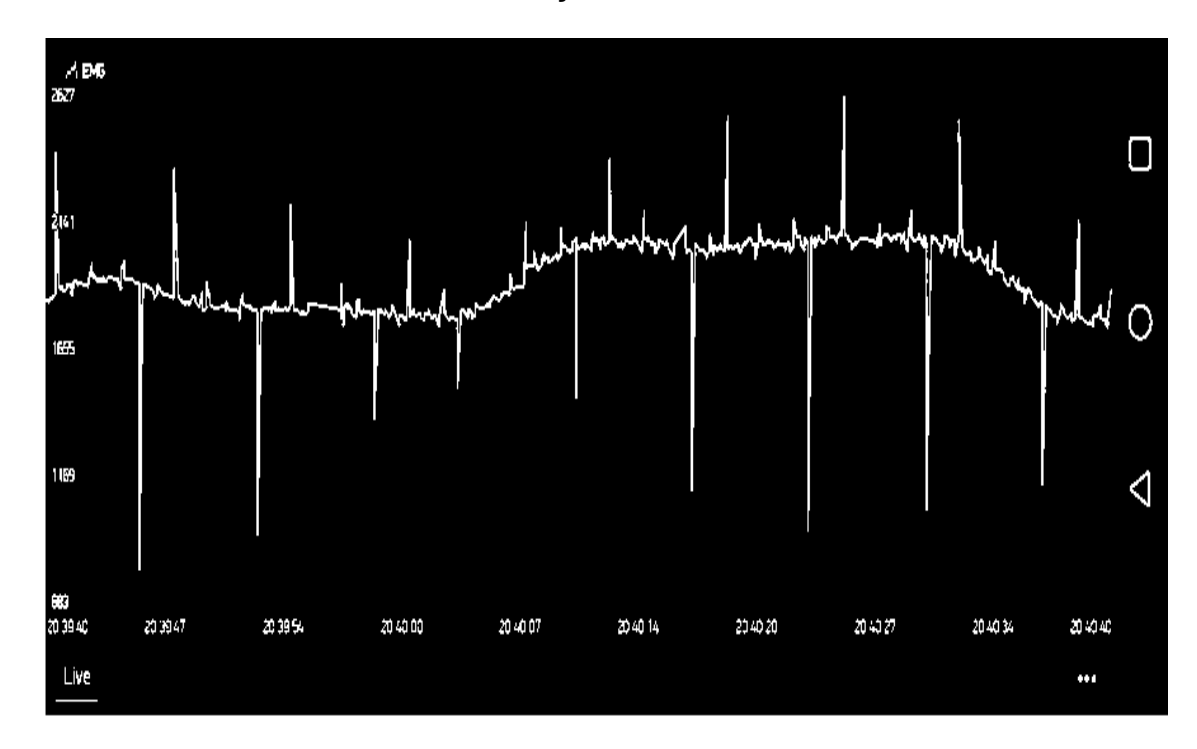

#### **Fuente: Elaboración propia**

#### **3.5.3 Análisis de funcionamiento de los dispositivos por IoT**

Las pruebas del dispositivo en implantación se realizaron en dos puntos referidos por los tiempos y accesibilidad a los ambientes, los cuales nos brinda una mayor certeza de fiabilidad del funcionamiento.

### **A. Prueba en el distrito de Smp**

Se inició como punto de partida en la Urb. Perú entre Cajamarca 3793 y Jr. Huancayo 151 (ver Figura 31) como desarrollo de los sistemas conjuntos para efectos de pruebas de ensay, graduando los códigos y enlaces para un mayor registró a distancia previo a llevarlo a zonas más alejadas, en dicha prueba en situ se toma la respuesta de salida del dispositivo desde el software de Arduino IDE (Ver Figura 34).

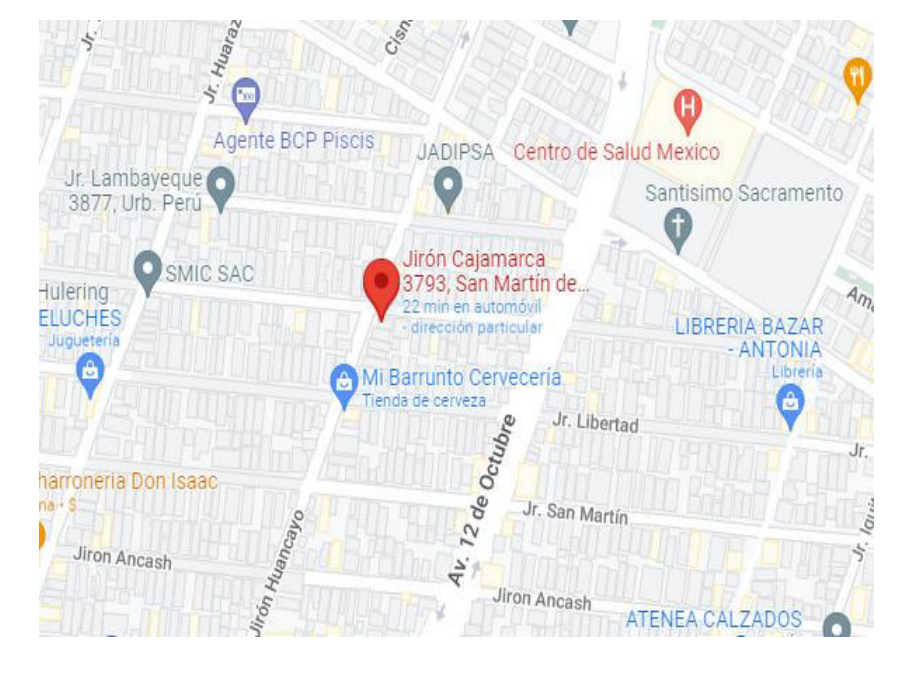

**Figura 34. Ubicación de prueba SMP.** 

**Fuente: Elaboración propia Figura 35. Ubicación de prueba del dispositivo por Arduino IDE** 

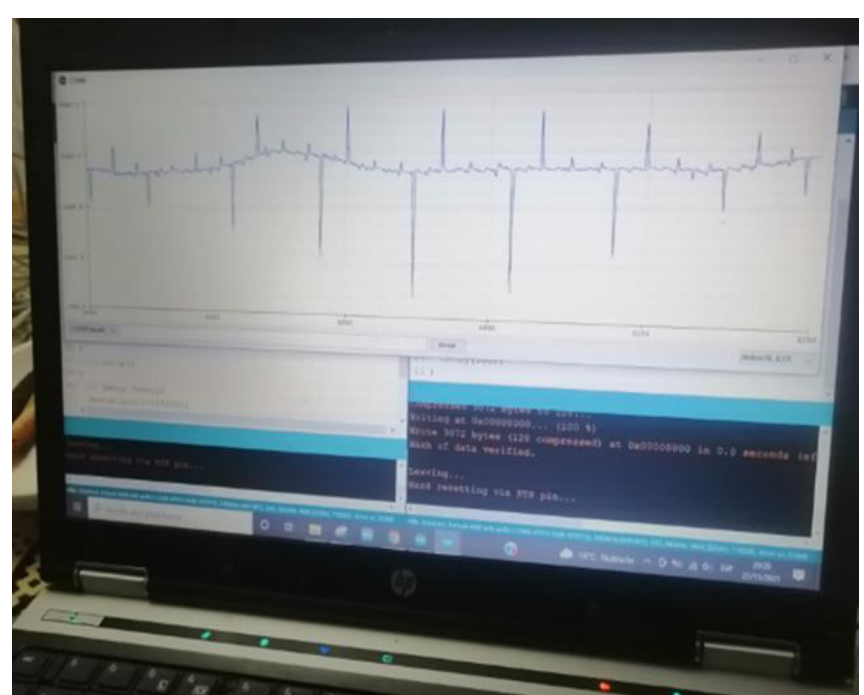

**Fuente: Elaboración propia** 

## **B. Pruebas en el Distrito de Jesús María**

En el segundo punto de prueba se tuvo el apoyo del encargado Biomédico del Hospital Edgardo Rebagliati (ver Figura 28) que nos permitió tener mayor trabajo desde el punto referido de sus equipos ECG probando así nuestras pruebas finales que se evidencio desde el aplicativo Blynk como se visualiza en la imagen (Ver Figura 34)

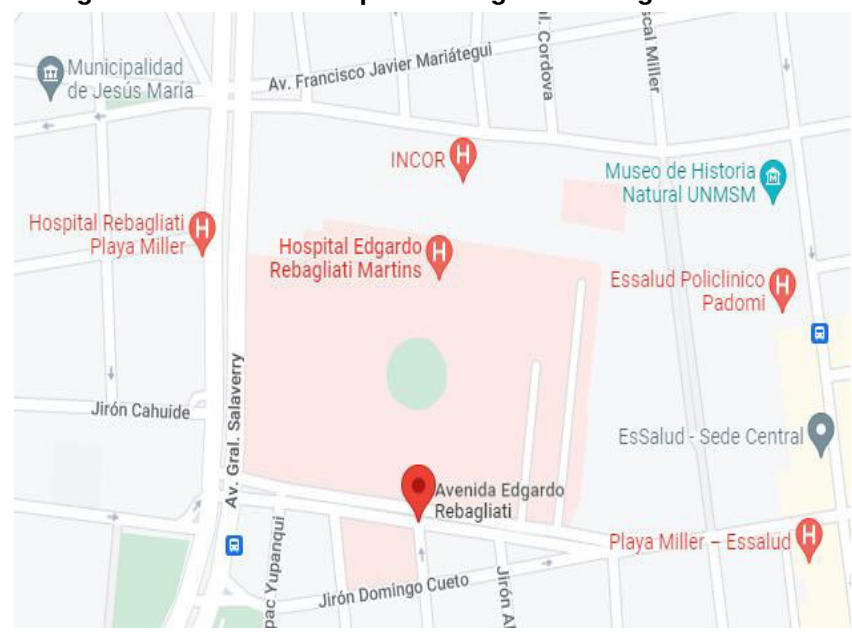

**Figura 36. Ubicación de prueba Edgardo Rebagliati** 

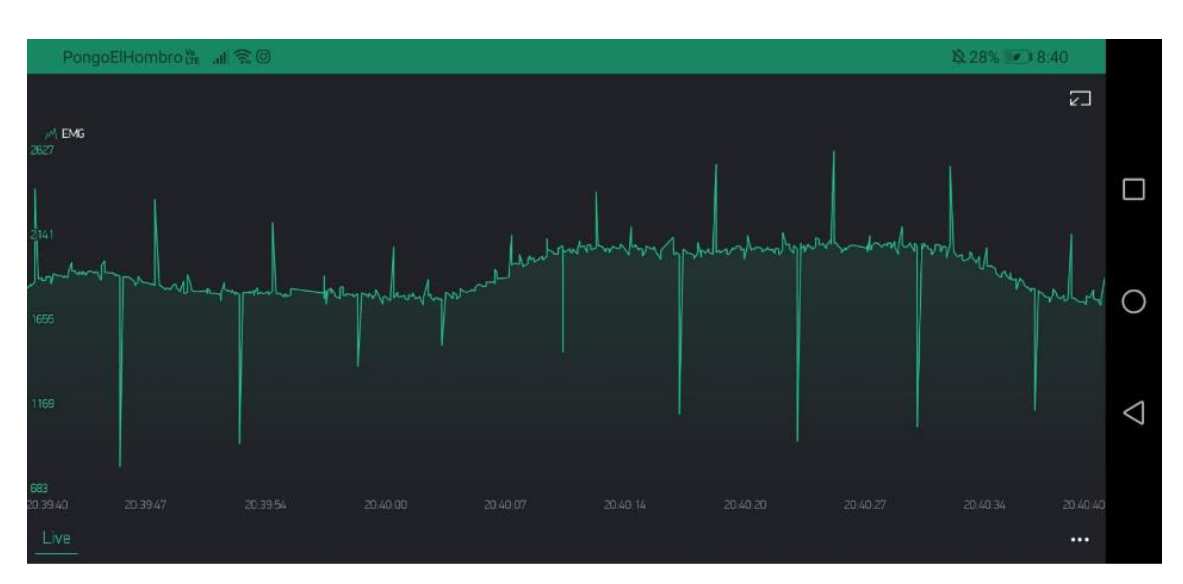

**Figura 37. Ubicación de prueba del dispositivo por Arduino ID** 

 **Fuente: Elaboración propia** 

## **3.5.4 Fabricación de la tarjeta ECG y componentes utilizados**

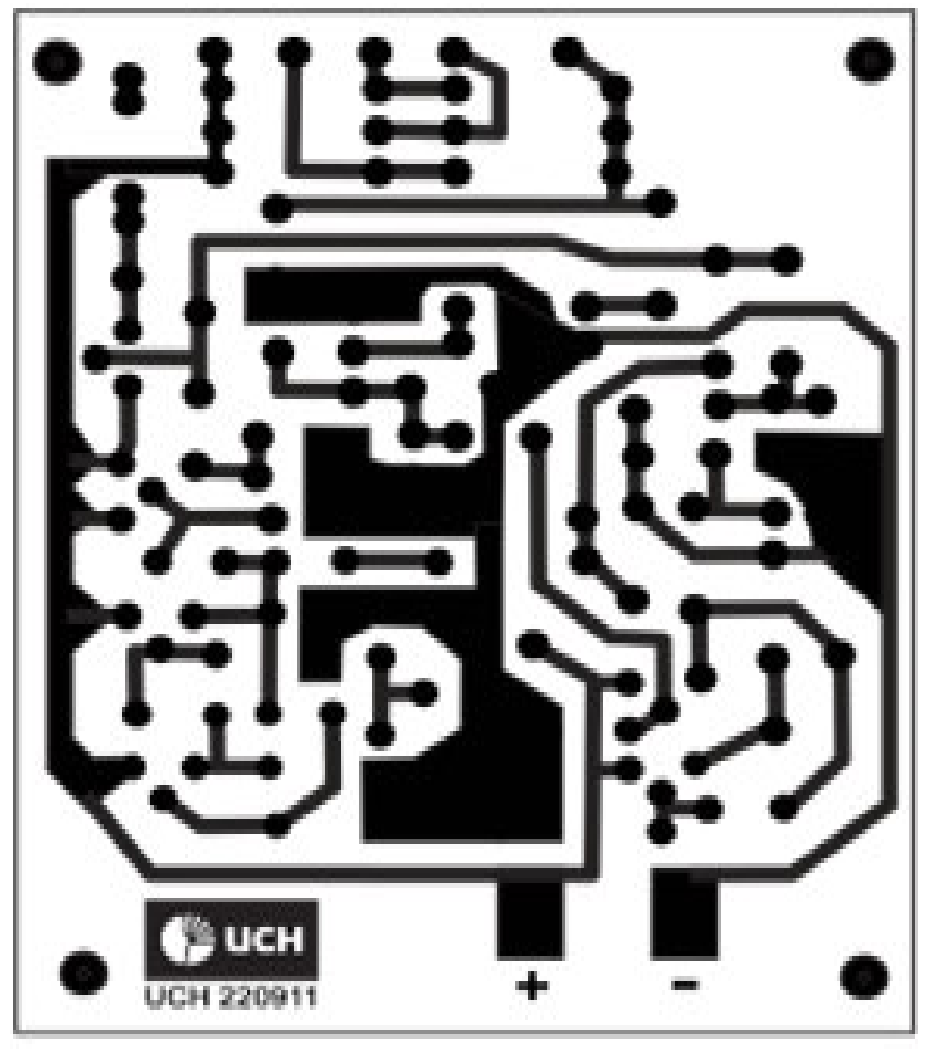

**Figura. 38. DISEÑO DE LA TARJETA ECG** 

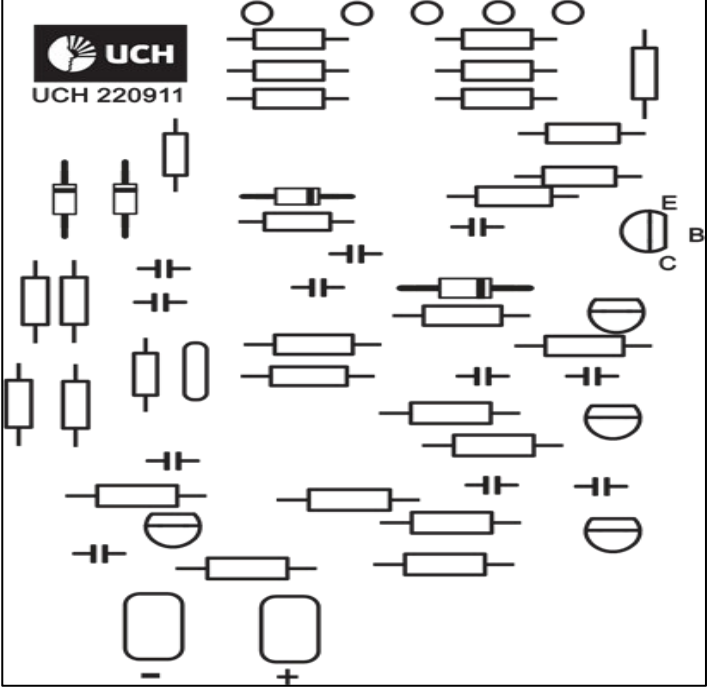

**Figura. 39. Diagrama de la tarjeta ECG dispositivos**

**Fuente: Elaboración propia** 

**Figura. 40. Tarjeta construida ECG** 

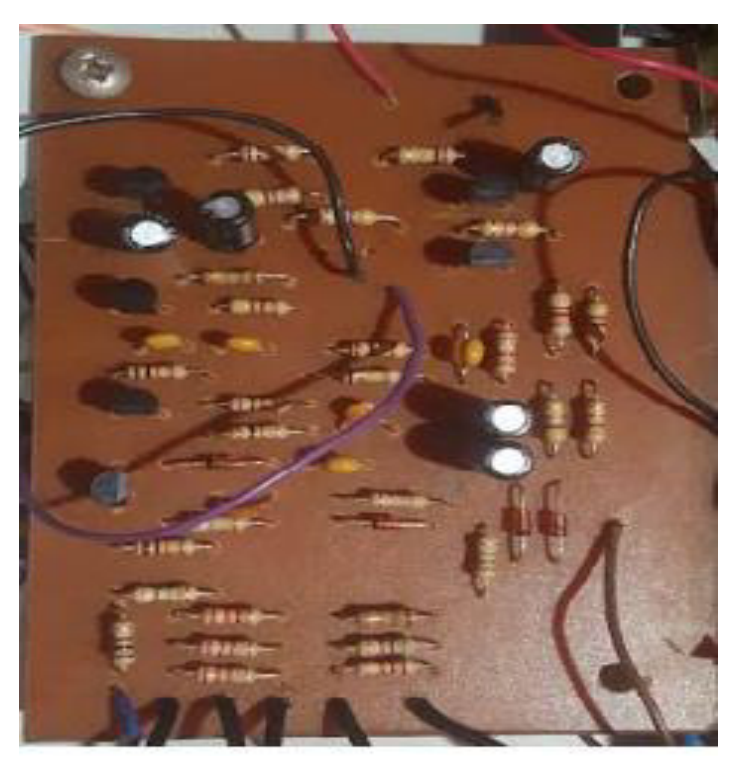

**Fuente: Elaboración propia** 

# **CAPÍTULO IV: ANALISIS DE COSTO Y BENEFICIOS**

## **4.1. ANÁLISIS DE COSTOS**

## **4.1.1. Costo de Recursos Humanos**

En la Tabla 5, se visualiza los gastos que se necesitó para la imple**m**entación del simulador de paciente.

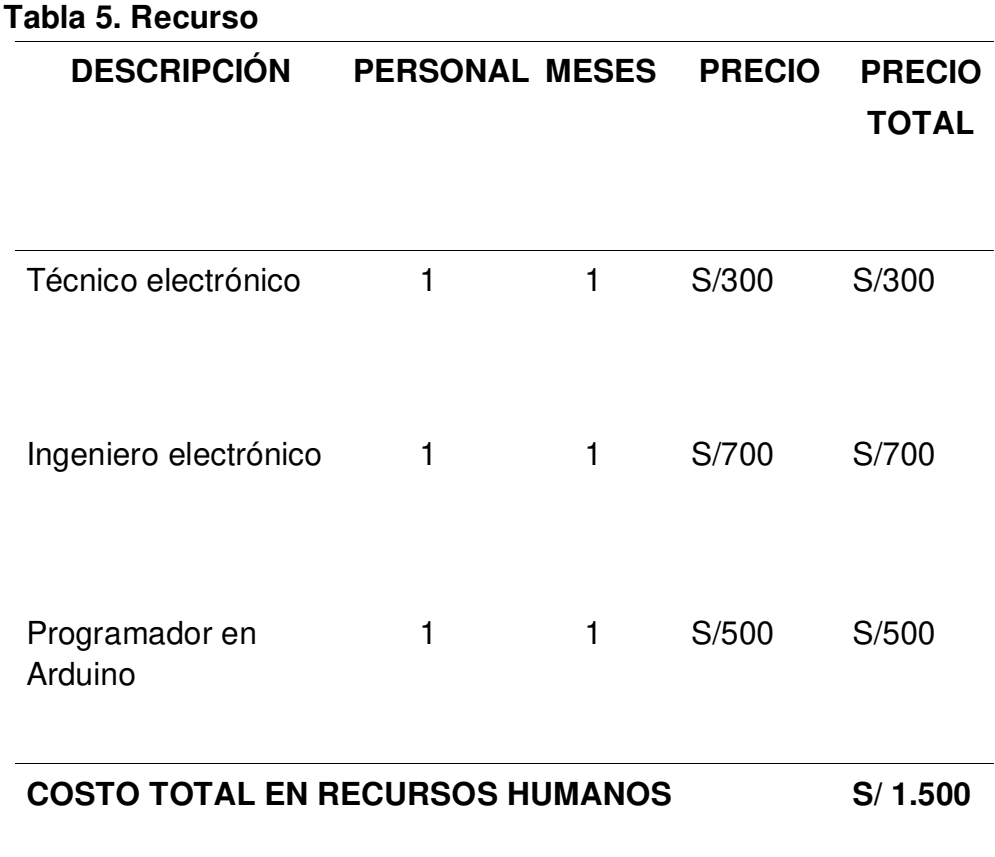

 **Fuente: Propia** 

## **4.1.2. Materiales**

En la Tabla 6, se visualiza los materiales en donde se puede verificar los dispositivos varios.

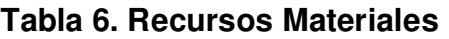

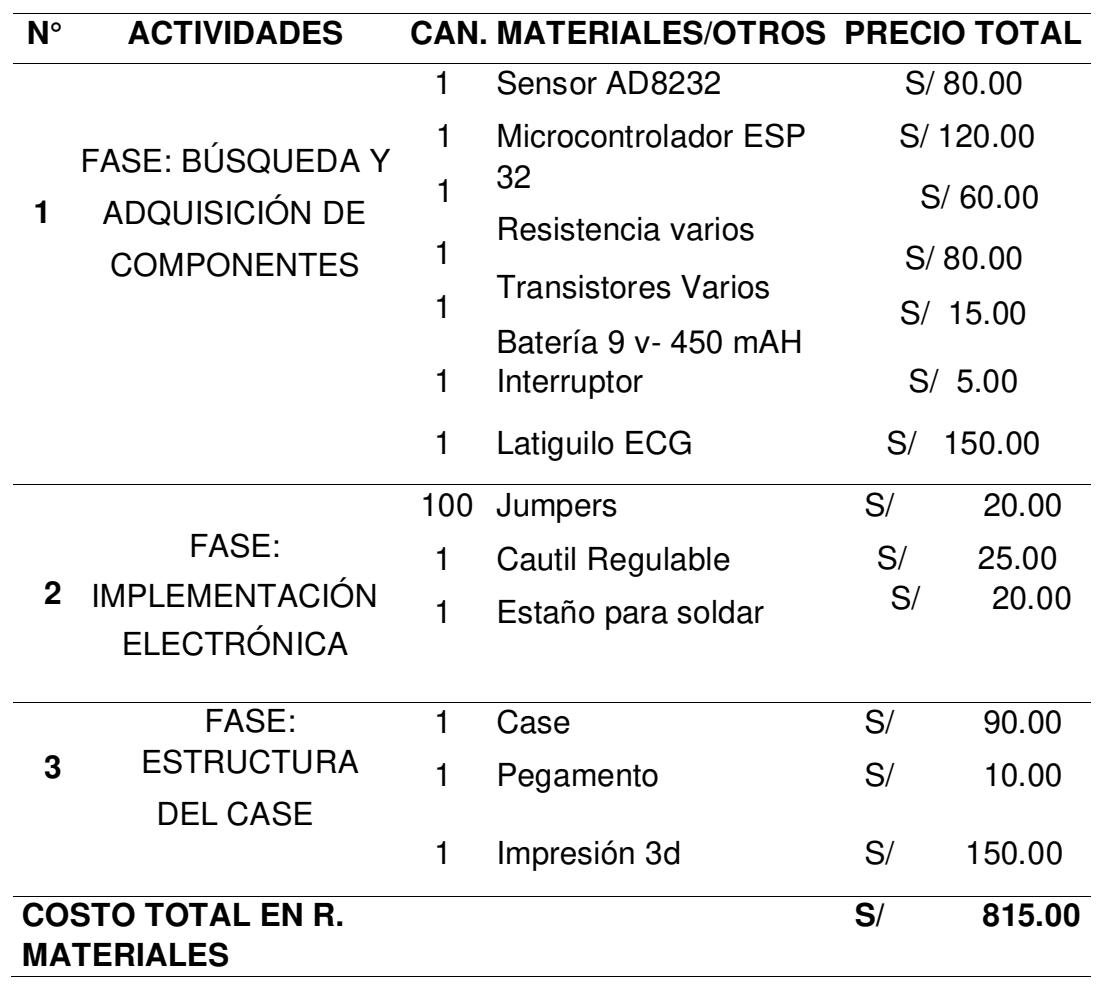

 **Fuente: Propia**
# **4.1.3. Recursos de aplicativo**

En la Tabla 7, se muestra los gastos realizados para la programación del simulador de paciente a Distancia.

# **Tabla 7. Recursos Aplicativo**

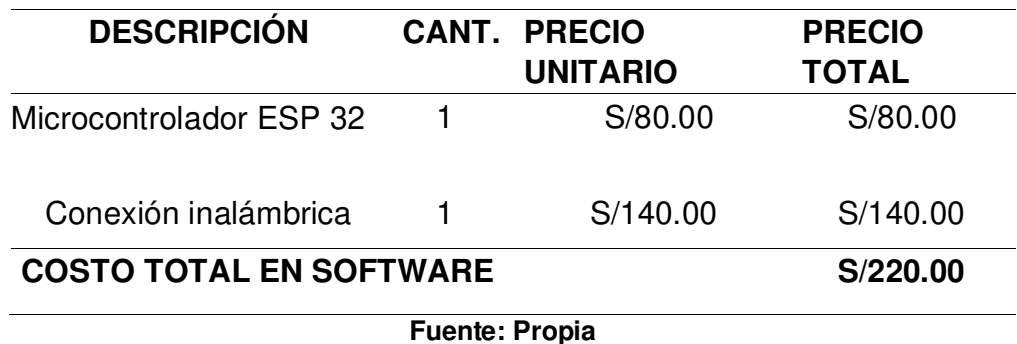

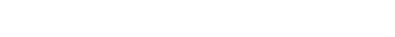

**4.1.4. Gastos secundarios** 

En la Tabla 8, se detalla los gastos extra realizados contemplando los materiales de información y las herramientas para la implementación del simulador de paciente.

#### **Tabla 8. Gastos secundarios**

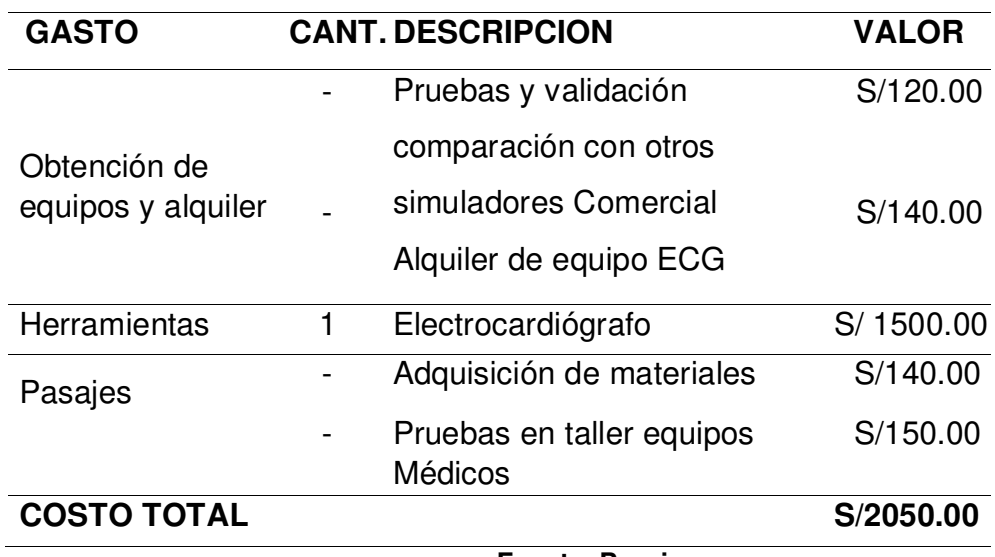

 **Fuente: Propia** 

En la Tabla 9, se visualiza el gasto total describiendo los recursos humanos, materiales.

#### **Tabla 9. Gasto total**

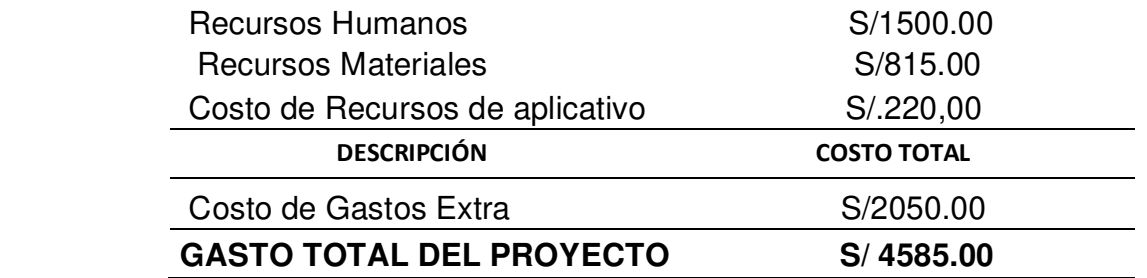

**Fuente: Fuente propia** 

#### **4.2. ANÁLISIS DE BENEFICIOS**

#### **4.2.1. Beneficios tangibles**

El trabajo consiste en la implementación de un simulador de paciente para el estado funcional de los electrocardiógrafos a Distancia.

Se tendrá una utilidad del 20% del gasto total realizado por la implementación del simulador, con su respectiva fórmula para el cálculo del precio de venta:

$$
Precio \text{ Venta} = Gastor_{total} + Utilidad \qquad (1)
$$

Entonces:

 $Precision_{Venta} = 4585.00 + 20\%(4585.00)$ 

$$
Precio \; v_{enta} = 5502.00 \: soles
$$

Cálculo de venta

más el Impuesto General de Venta (IGV) del 18%:

 $Precision$  *Venta con IGV* =  $Precision$  *Venta* + *IGV* (2)

Precio Venta con IGV = 5502.00 + 18% (5502.00)

Precio  $V_{enta \; con \; IGV} = 6492.36 \; soles$ 

Impuesto de Renta General De Ventas (IGV) es 6492,36soles.

# **4.2.2. Beneficios intangibles**

Los beneficios que se obtiene son:

- Identificar con el simulador de paciente los ruidos en las señales ECG del electrocardiógrafo para evitar un error del examen ECG en el paciente.
- Se evitaría una suspender los exámenes de ECG por una posible avería en el electrocardiógrafo en el área de cardiología.
- Con el sistema a distancia podemos monitorizar el estado de sus ritmos cardiacos al paciente mediante el sensor ADS 8232 y podemos visualizarlo mediante un celular o Tablet con el aplicativo desarrollado.

#### **4.3. SENSIBILIDAD**

# **4.3.1. Flujo de caja**

En la tabla 12, se puede ver el flujo de caja del primer año, realizando la venta de un producto mensual desde el primero al décimo mes, verificando los gastos detallados como la inversión inicial.

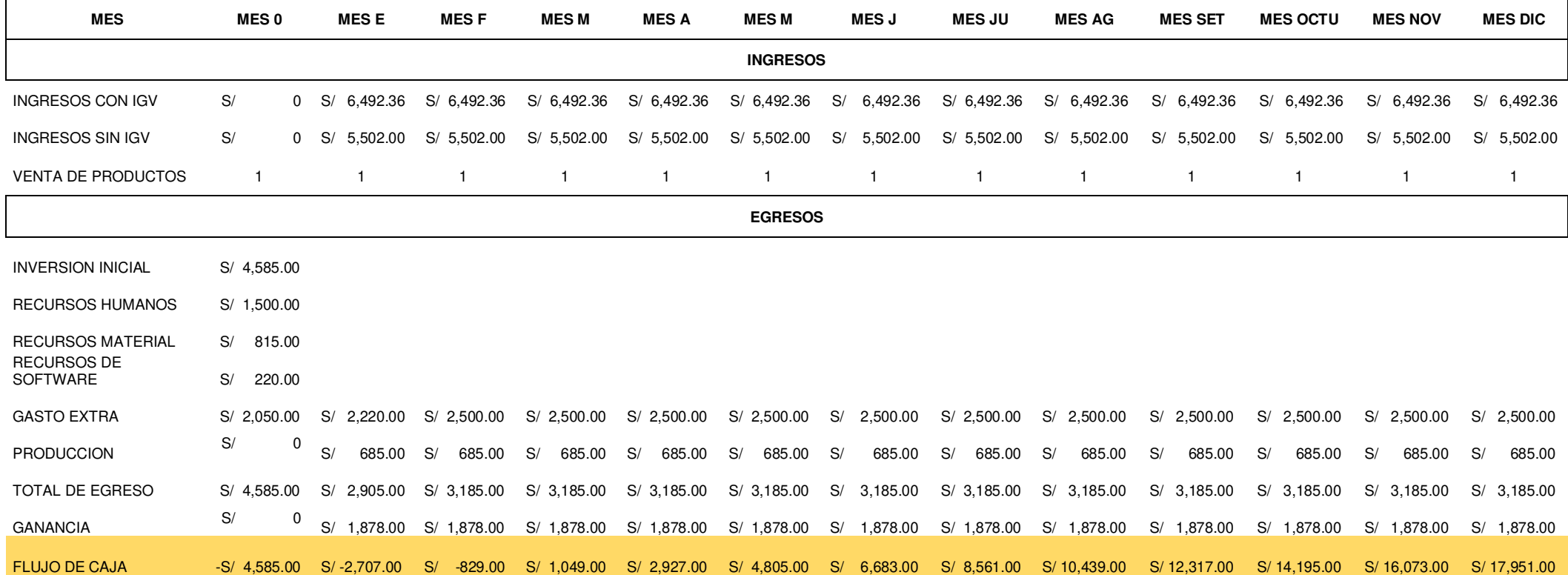

En la figura 35, se puede ver el flujo del dispositivo con proyección a 12 meses, así como las ventas del mismo por cada mes.

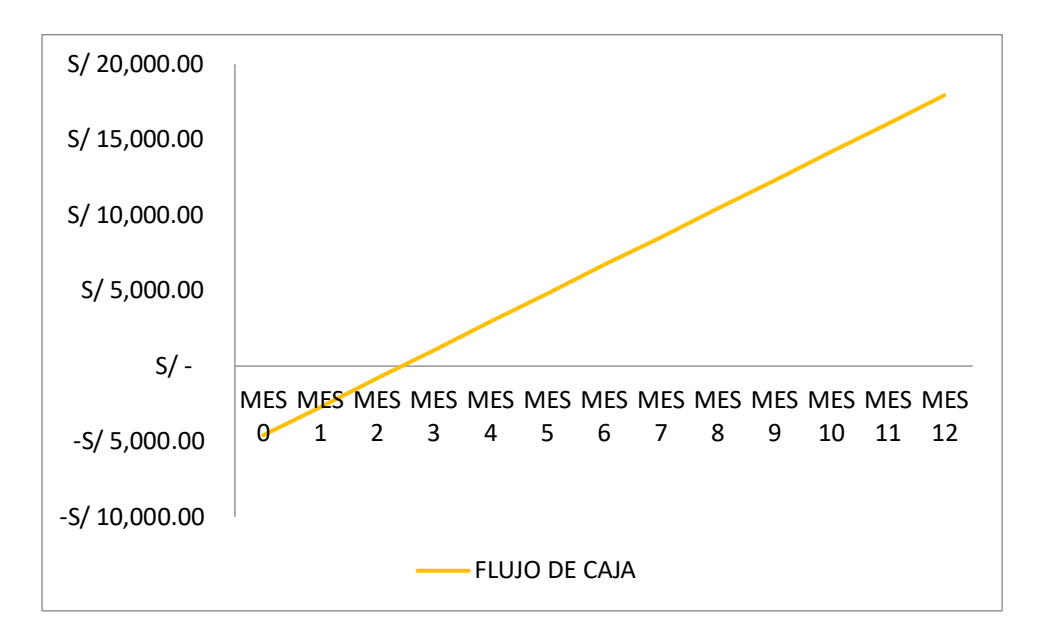

**Figura 35. Flujo de caja.** 

## **4.3.2. Análisis VAN**

Se hará el cálculo del valor neto actual del trabajo con los datos obtenidos por el flujo de caja se detallará.

Datos:

- Tiempo $(t)$ = 12 meses
- Inversión inicial  $(I_0) = S/4585.00$
- Tasa de interés $(i)$ = 10%

Empleando la fórmula VAN es:

$$
VAN = I_0 \sum_{t=1}^{n} \frac{V_t}{(1+k)^n}
$$
 (3)

$$
VAN = S/30 113.48
$$

$$
VAN = S/30 113.50
$$

#### **4.3.3. Análisis TIR**

Se aplica Tasa de Interés de Retorno (TIR) del trabajo, por lo tanto, se desarrolla con los datos obtenidos por la VAN.

$$
VAN = \sum_{t=1}^{n} \frac{F_t}{(1 + TIR)^t} - I = 0
$$
 (4)

Asimismo, se obtendrá que la tasa de interés (Io) haga que la VAN sea cero.

empleando la fórmula para el cálculo del análisis de TIR:

$$
TIR = \frac{-I + \sum_{i=1}^{n} F_i}{\sum_{i=1}^{n} i * F_i}
$$
\n
$$
\tag{5}
$$

Datos:

- Tiempo(t)=  $12$  meses
- Inversión inicial ( $I_0$ ) = S/ 4585.00 Tasa de interés (i)=  $10%$ .

$$
TIR = 0.38
$$

 $TIR = 38%$ 

#### **Conclusiones**

Se logró hacer un estudio del estado situacional de los electrocardiógrafos en los establecimientos de salud y en los talleres de ingeniería biomédica, con mucho énfasis a nuestra realidad bajo la coyuntura de COVID-19, siendo una determinante muy aguda el tener equipos en condiciones no ideales donde el factor de precisión de los mismos y la falta de monitoreo por especialista ha dificultado un mejor control de los mismos, para lo cual se trabajó en minimizar estas fallas en proceso constante de forma más sencilla y practica las 5 derivaciones electrocardiográficas mediante el prototipo en donde se utilice en monitores de funciones vitales y electrocardiógrafos.

Logrando la implementación de los ritmos cardiacos bradicardia y taquicardia, pero se tiene que mejorar o ampliar las 5 derivadas más constancia en el proceso requerido. En dicha razón se implementa la comunicación a distancia mediante el sensor inalámbrico ADS 8232 y la placa Arduino ESP32. De lo cual podemos monitorizar los ritmos cardiacos de un paciente con anomalías cardiacas, utilizando el celular o una Tablet.

Este desarrollo tiene una amplia funcionabilidad con aplicación de IoT siendo dinámico para la lectura en tiempo real, siempre y cuando este tenga un acceso a una red WIFI que facilite las verificaciones respectivas, parte de nuestro desarrollo se enfatizó en la simulación de signos vitales con lectura a distancia y tener respuesta oportuna de uno o más especialista en materia siendo estos médicos, licenciadas, enfermeras, ingenieros biomédicos y técnicos de control.

La programación fue muy amigable y fácil entendimiento en todas las etapas del desarrollo, pasando por validaciones con el apoyo externo en el dispositivo y la plataforma IoT teniendo como parte final del desarrollo respuestas satisfactorias en puntos referidos de comprobación con el concepto inicial del trabajo deseado.

## **Recomendaciones**

Se recomienda que la evaluación funcional de los electrocardiógrafos no lo hagan manualmente los técnicos biomédicos porque pueden contaminar los electrodos y perjudicar al paciente en mejorar su estado de salud.

Se debe realizar un chequeo de la parte eléctrica de la red y así evitar que los picos de corriente averíen el electrocardiógrafo y perjudique al paciente en el examen ECG, teniendo esto de forma normado en cada centro de salud o entidad privada que maneje equipos con alto grado de sensibilidad una red estabilizada con pozo a tierra debajo de los 3 ohmios.

Se recomienda que el prototipo simulador de paciente se pueda utilizar en áreas críticas como es UCI sala de operaciones por tener las 5 derivadas ECG.

Finalmente, para uso de otros campos de mejora constante en la telemedicina se deberá tener más apoyo como facilidades para recopilar data, así como el manejo de datos en los mismos equipos esto en función de reportes redactados para mayor manejo de una situación más exacta que ayude a profundizar un desarrollo más general entre la ingeniería biomédica y telecomunicaciones con el sector salud y privado.

#### **Glosario**

• **ECG,** Electro cardiograma es el resultado que visualizamos cuando toman una prueba a un paciente con el electrocardiógrafo.

• **HTTP:** Hypertext Transfer Protocol, en español Protocolo de Transferencia de Hipertexto es un protocolo de la capa de aplicación diseñado para transferir información entre dispositivos en red.

• **ADC:** conversor analógico digital es decir las señales analógicas lo procesan a digital.

• **Arduino:** Plataforma de software y hardware abierto para el desarrollo programación y diseño de dispositivos electrónicos.

• **AC:** también conocido como corriente alterna es el flujo de electrones que fluye en ciclos.

• **DC:** el famoso nombre que conocemos como corriente continua o directa donde tiene un valor fijo en un determinado tiempo.

• **GPIO:** General Purpose Input/Output, en español Entrada/Salida de Propósito General, son pines usados en diferentes microcontroladores.

• **IoT:** Internet of Things, en español Internet de las cosas.

• **LED:** también conocido como diodo emisor de luz es un dispositivo que en sus terminales tiene el ánodo y cátodo.

• **mA:** es la unidad de medida del amperio.

**Mbps:** se utiliza más en telecomunicaciones para medir la velocidad de transferencia de datos.

• **OMS:** siglas que identifican a las Organización Mundial de la Salud, encargado de la gestión preventiva a nivel mundial.

• **PIC:** microcontrolador empleado para programar instrucciones de diferentes proyectos a desarrollar.

• **RAM:** es la pizarra del computador donde los programas se visualizan utilizado en computadoras etc.

• **Raspberry Pi:** es una plataforma parecido al Arduino, pero de más alta gama donde se pueden desarrollar diferentes tipos de proyectos.

• **Servidor web: es un** Programa utilizado para enviar distintos datos a páginas web a los clientes en sus computadoras.

• **TCP / IP: TCP** es un lenguaje donde de las tarjetas red donde se comunican las computadoras.

• **A:** también conocido como submúltiplo del amperio.se utiliza en los cálculos de circuitos en los condensadores.

• **Wi-Fi: conexión** inalámbrica que se utiliza en redes de internet muy veloz y amigable para la conexión inalámbrica.

#### **Referencias**

- Al-Fuqaha, A., Guizani, M., Mohammadi, M., Aledhari, M. y Ayyash, M. (2015). Internet of Things: A Survey on Enabling Technologies, Protocols, and
- Applications. In IEEE Communications Surveys & Tutorials, 17(4), 23472376. DOI: 10.1109/COMST.2015.2444095.
- Arduino (29 de octubre del 2019). *Arduino Software*. Recuperado de https://www.arduino.cc/en/main/software.
- Asanza, V. (12 de junio de 2009). *Especificaciones tecnicas del modulo esp32*. Recuperado de https://vasanza.blogspot.com/2021/07/especificaciones-del-modulo-esp32.html
- Burbano, P. A. (2018). *Diseño e implementacion de un equipo simulador de señal electrocardiográfica para el mantenimiento preventivo de electrocardiográfos realizado por la empresa INNOVATEC S:A.* (Tesis grado). Recuperado de <https://docplayer.es/74318436-Pedro-alejandro-burbano-rojas.html>
- Dispositivos Analogicos. (12 de setiembre de 2020). *Monitor de frecuencia cardíaca de un solo líder front*. Recuperado de https://www.analog.com/media/en/technicaldocumentation/data-sheets/AD8232.pdf
- Llamas, L. (4 de noviembre de 2016). *Conectar arduino a una pantalla OLED de 0.96"*. Recuperado de https://www.luisllamas.es/conectar-arduino-a-una-pantalla-oledde-0-96/
- Ministerio de Salud. ( 29 de setiembre de 2020). *Institucion, Minsa*. Recuperado de https://www. minsa/noticias/304984-en-el-peru-10-de-cada-100-personas-quefallecen-por-covid-19-padecen-de-enfermedades-cardiovasculares/
- Modulo ad8232. (setiembre2012-2020). *Analogo devices.* Recuperado de https://www.analog.com/media/en/technical-documentation/datasheets/ad8232.pdf
- Mujaico, A. A. (2020). Diseño e implementación de un sistema de medición y pronóstico de radiación ultravioleta utilizando Internet de las cosas y Machine Learning. (Tesis de grado). Recuperado de https://repositorio.uch.edu.pe/handle/20.500.12872/521
- Murillo, B.E.( 2011). *Anaslisis, diseño y construccion de un simulador de señales de paciente para ser usado en electrocardiografia, utilizando circuitos lineales* (Tesis de grado).Recuperado de https://www.dspace.espol.edu.ec/handle/123456789/45334
- Padilla, E. y Vasquez, L. E. (2012). *Diseño de un sistema simulador de las señales eléctricas del corazón y posibles aplicaciones.* (Tesis de grado). Recuperado de http://132.248.52.100:8080[/xmlui/handle/132.248.52.100/2950](http://132.248.52.100:8080/xmlui/handle/132.248.52.100/2950)
- Parejo, J.(2020). *Implementación de arquitectura IoT para modelado de enfermedades de plantas.* (Tesis grado). Recuperado de https://biblus.us.es/bibing/proyectos/abreproy/92798/fichero/TFG-2798+PAREJO-PALOP%2C+JOS%C3%89.pdf
- Plataforma Blynk. (7 de setiembre de 2021). *Esta documentación cubre la última generación de la plataforma Blynk IoT*. Recuperado de https://blynk.en.uptodown.com/android/versions
- Ticona, Y. C. ( 2017). *Uso de la plataforma arduino y mejora del aprendizaje significativo en los estudiantes del departamento académico de electrónica y telemática*. (Tesis grado). Recuperado de https://repositorio.une.edu.pe/handle/20.500.14039/1925
- Vergara, J. C. (2019). *Desarrollo de un simulador de electrocardiografía con propósito académico.* (Tesis grado). Recuperado de https://red.uao.edu.co/bitstream/handle/10614/11893/T08857.pdf?sequence=7&i sAllowed=y
- Vidal, M. D. (2012). *Diseño de un dispositivo simulador de señales electrocardiograficas y del protocolo de evaluacion de monitores.* (Tesis grado). Recuperado de https://tesis.pucp.edu.pe/repositorio/handle/20.500.12404/1444

#### **Anexos**

#### **Anexo A: Hoja técnica de componentes y sensores.**

#### **A.1: Datasheet del NodeMCU-32 ESP32**

#### **1. ESPECIFICACIONES TÉCNICAS**

- Voltaje de Alimentación (USB): 5V DC
- Voltaje de Entradas/Salidas: 3.3V DC
- Placa: ESP32 DEVKIT V1 (Espressif)
- SoM: ESP-WROOM-32 (Espressif)
- SoC: ESP32 (ESP32-D0WDQ6)
- CPU: Dual-Core Tensilica Xtensa LX6 (32 bit)
- Frecuencia de Reloj: hasta 240Mhz
- Desempeño: Hasta 600 DMIPS
- Procesador secundario: Permite hacer operaciones básicas en modo de ultra bajo consumo
- Wifi: 802.11 b/g/n/e/i (802.11n @ 2.4 GHz hasta 150 Mbit/s)
- Bluetooth: v4.2 BR/EDR and Bluetooth Low Energy (BLE)
- Memoria: 448 KByte ROM 520 KByte SRAM 16 KByte SRAM in RTC QSPI Flash/SRAM, 4 MBytes
- Pines: 30
- Pines Digitales GPIO: 24 (Algunos pines solo como entrada)
- Pines PWM: 16
- Pines Analógicos ADC: 18 (3.3V, 12bit: 4095, tipo SAR, ganancia programable)
- Conversor Digital a Analógico DAC: 2 (8bit)
- UART: 2
- Chip USB-Serial: CP2102
- Antena en PCB
- Seguridad:
- Estandares IEEE 802.11 incluyendo WFA, WPA/WPA2 and WAPI
- 1024-bit OTP, up to 768-bit for customers
- Aceleración criptográfica por hardware: AES, HASH (SHA-2), RSA, ECC, RNG
- Dimensiones: 55\*28 mm

# 1. PINOUT BOARD ESP32

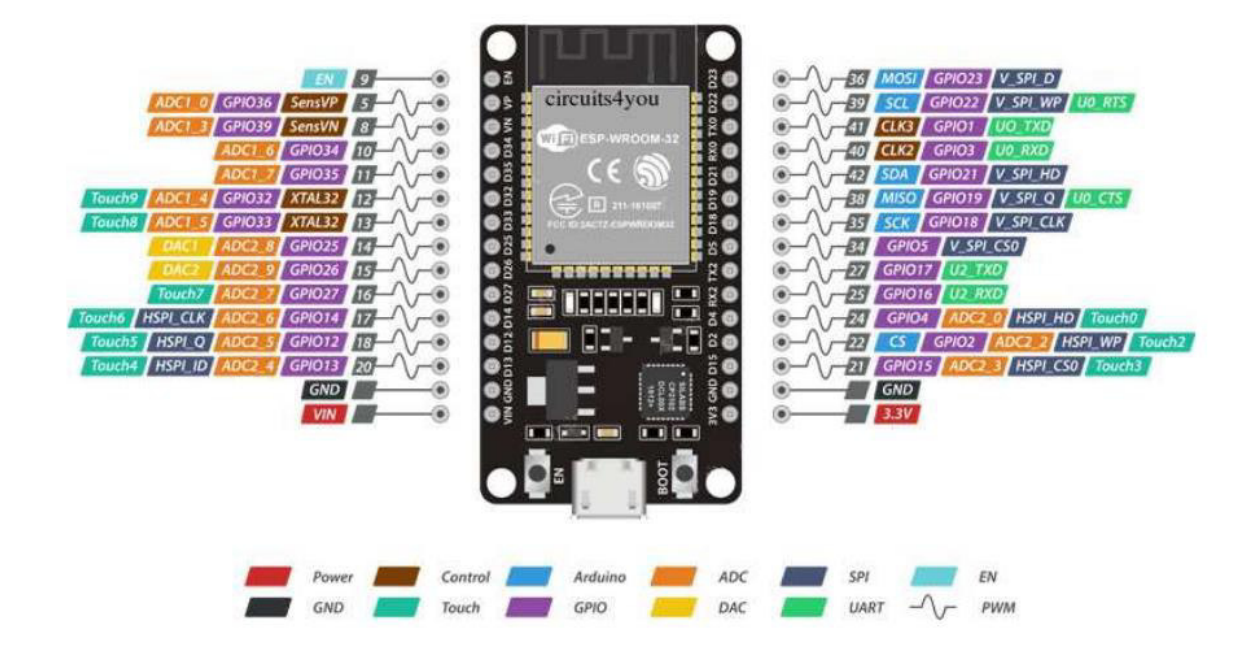

## A.2: Datasheet del sensor AD8232

#### **Data Sheet**

# AD8232

#### **GENERAL DESCRIPTION**

The AD8232 is an integrated signal conditioning block for ECG and other biopotential measurement applications. It is designed to extract, amplify, and filter small biopotential signals in the presence of noisy conditions, such as those created by motion or remote electrode placement. This design allows for an ultralow power analog-to-digital converter (ADC) or an embedded microcontroller to acquire the output signal easily.

The AD8232 can implement a two-pole high-pass filter for eliminating motion artifacts and the electrode half-cell potential. This filter is tightly coupled with the instrumentation architecture of the amplifier to allow both large gain and high-pass filtering in a single stage, thereby saving space and cost.

An uncommitted operational amplifier enables the AD8232 to create a three-pole low-pass filter to remove additional noise. The user can select the frequency cutoff of all filters to suit different types of applications.

#### **APPLICATIONS**

**Fitness and activity heart rate monitors Portable ECG Remote health monitors Gaming peripherals Biopotential signal acquisition** 

To improve common-mode rejection of the line frequencies in the system and other undesired interferences, the AD8232 includes an amplifier for driven lead applications, such as right leg drive (RLD).

The AD8232 includes a fast restore function that reduces the duration of otherwise long settling tails of the high-pass filters. After an abrupt signal change that rails the amplifier (such as a leads off condition), the AD8232 automatically adjusts to a higher filter cutoff. This feature allows the AD8232 to recover quickly, and therefore, to take valid measurements soon after connecting the electrodes to the subject.

The AD8232 is available in a 4 mm  $\times$  4 mm, 20-lead LFCSP and a LFCSP\_SS package. Performance for the A grade models is specified from 0°C to 70°C and the models are operational from -40°C to +85°C. Performance for the W grade models is specified over the automotive temperature range of -40°C to +105°C.

# **SPECIFICATIONS**

 $V_5 = 3$  V,  $V_{BSF} = 1.5$  V,  $V_{CM} = 1.5$  V,  $T_A = 25$ °C, operating temperature (Tors) = -40°C to +105°C for the W grade, FR = low, SDN = high, and AC/ $\overline{DC}$  = low, unless otherwise noted.

#### Table 1.

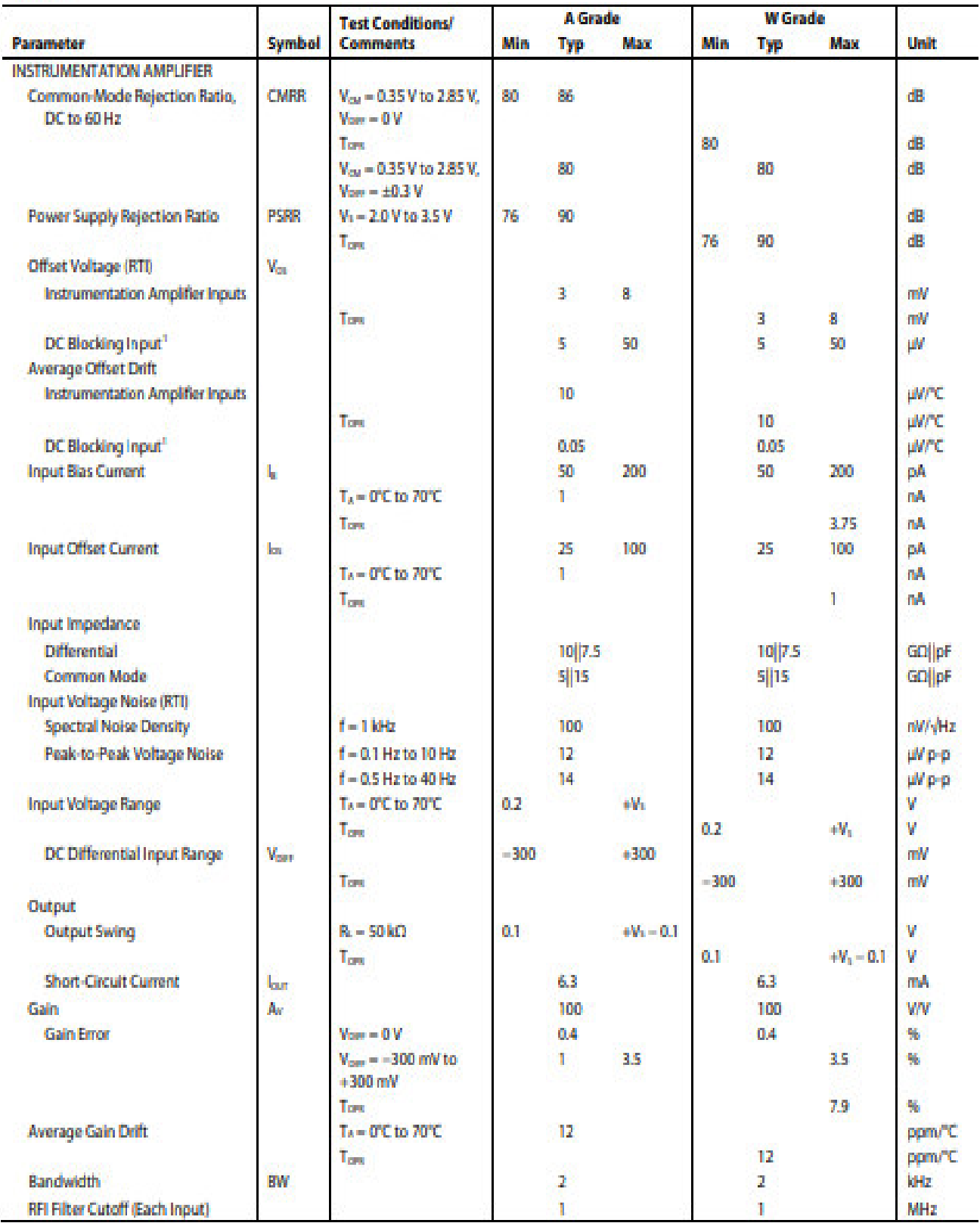

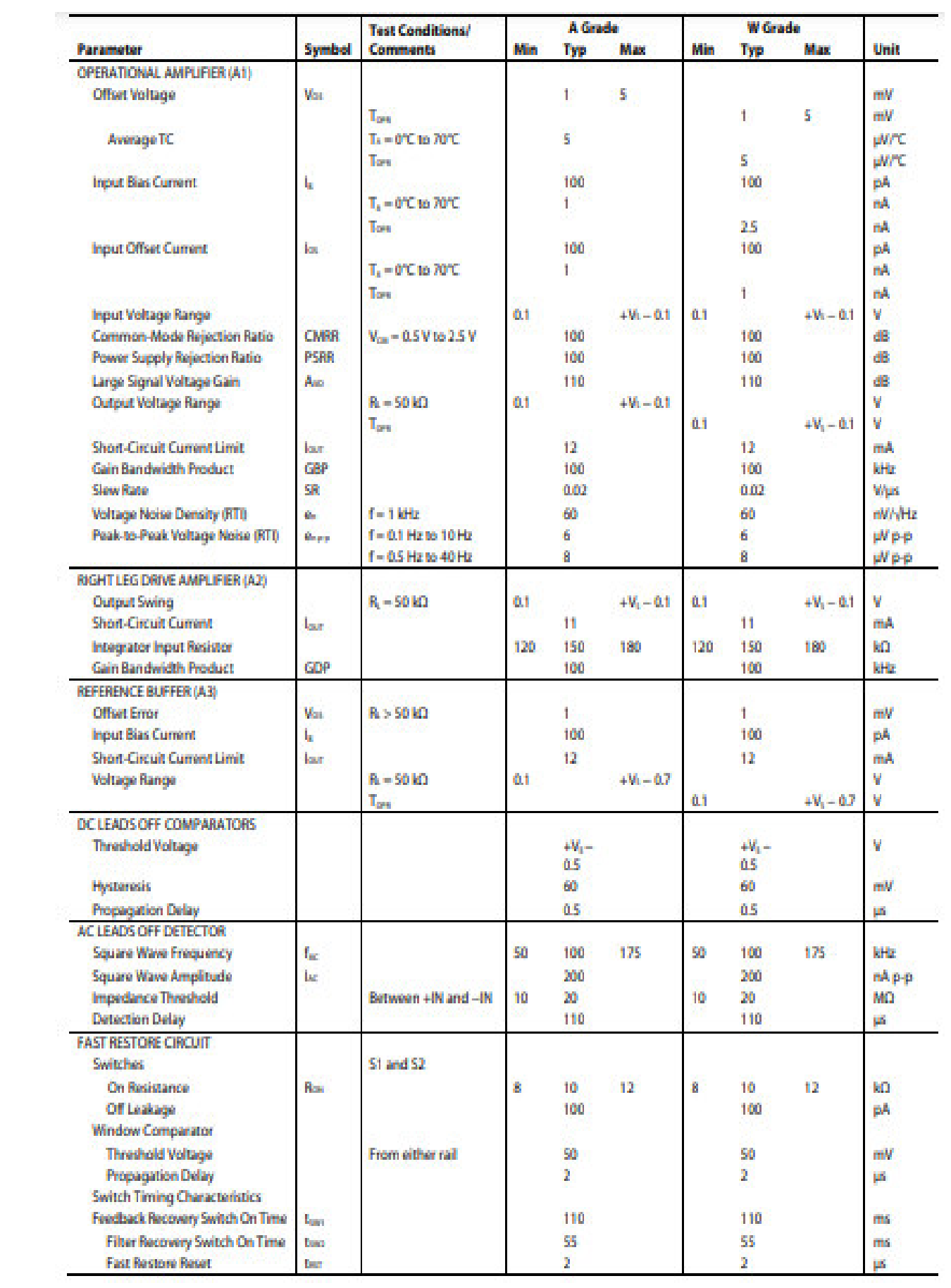

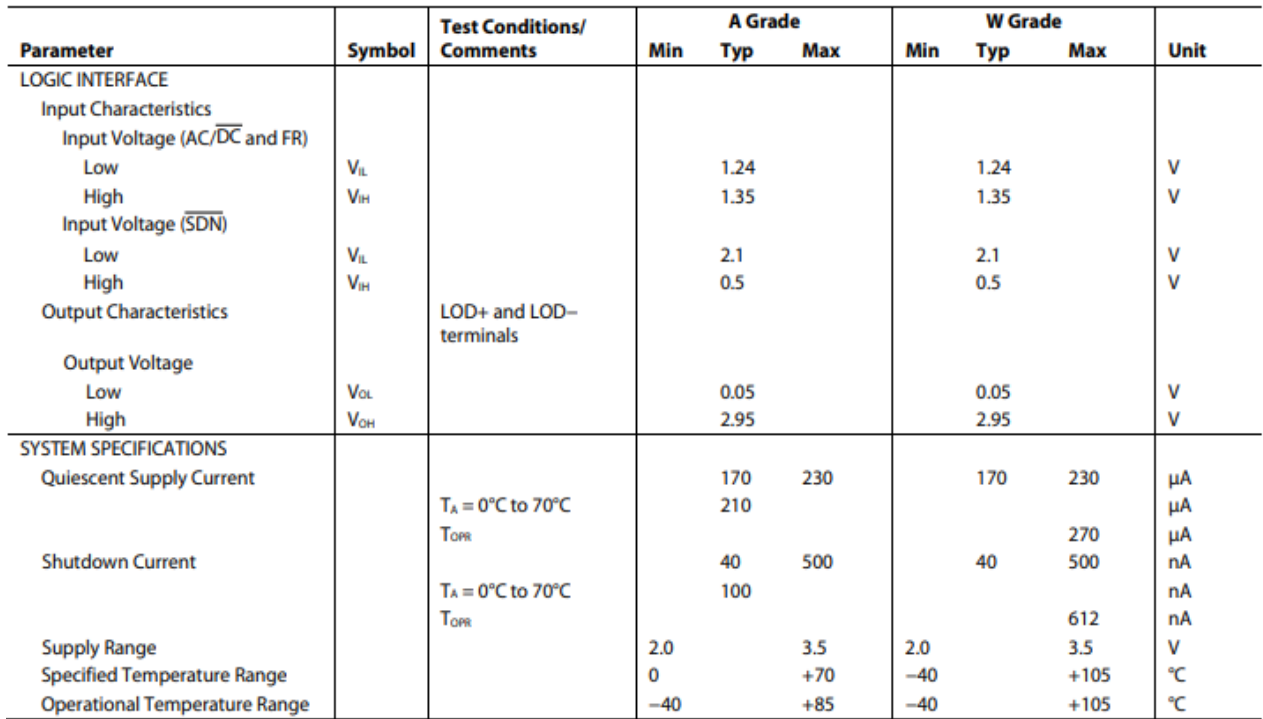

# AD8232

# PIN CONFIGURATION AND FUNCTION DESCRIPTIONS

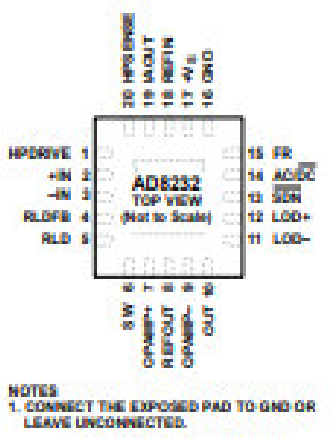

Figure 2. Pin Configuration

#### **Table 3. Pin Function Descriptions**

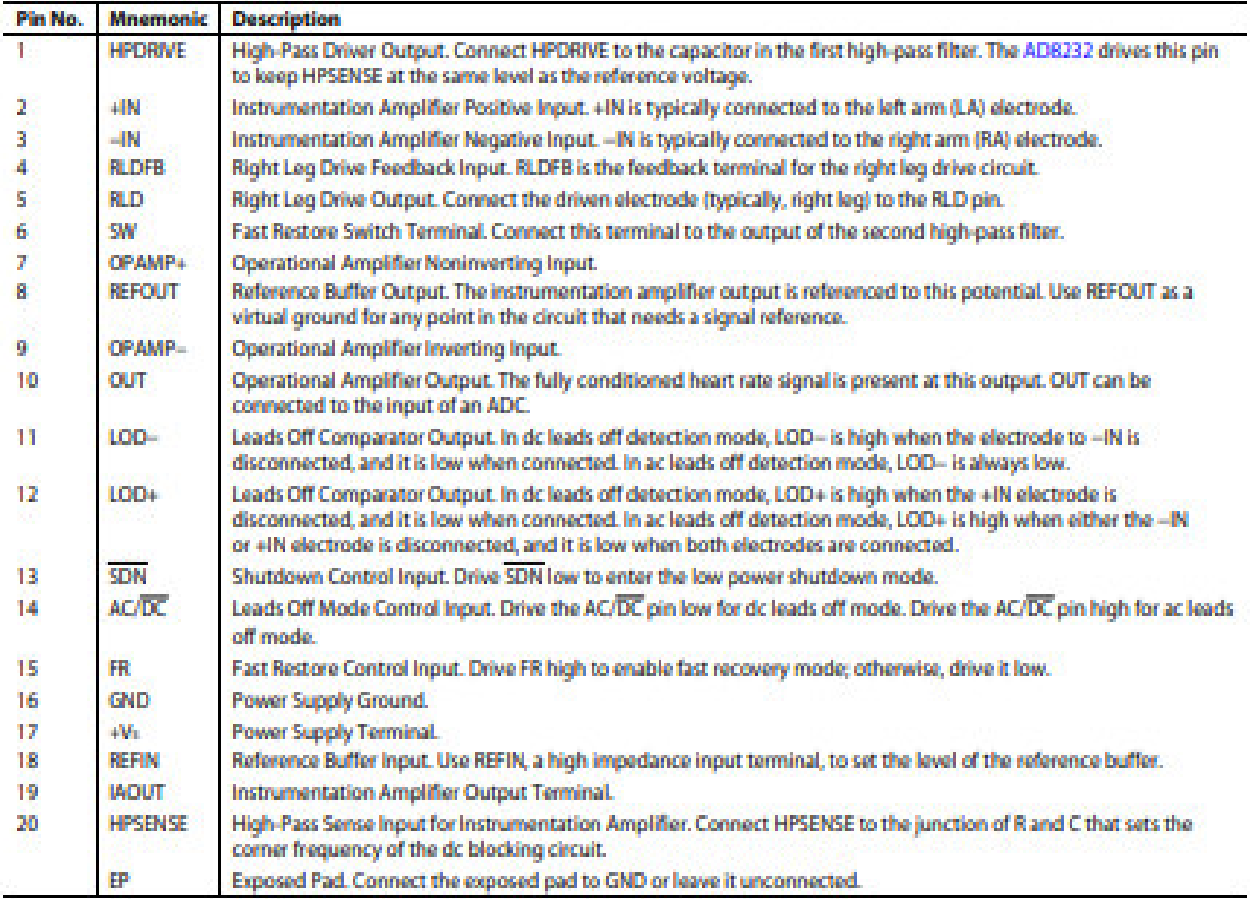

#### ANEXO B: Programación en Arduino IDE

```
/* Comment this out to disable prints and save space */#define BLYNK PRINT Serial
/* Fill-in your Template ID (only if using Blynk.Cloud) */
//#define BLYNK TEMPLATE ID "YourTemplateID"
#include <WiFi.h>
#include <WiFiClient.h>
#include <BlynkSimpleEsp32.h>
// You should get Auth Token in the Blynk App.
// Go to the Project Settings (nut icon).
char auth[] = "XarLmNeacz0p-SS0w8QfBW90U- EE290";
// Your WiFi credentials.
// Set password to "" for open networks.
char ssid[] = "AREQUIPA";char pass[] = "BOQLD1609";
BlynkTimer timer;
void sensor () {
  if((digitalRead(34) == 1) | \vert(digitalRead(35) == 1)){
   Serial.println('!');
 \mathbf{A}elsef
   // send the value of analog input 36:
     Serial.println(analogRead(36));
 \mathcal{F}Blynk.virtualWrite(V0, analogRead(36));
 // Blynk.virtualWrite(V0, digitalRead(34));
 // Blynk.virtualWrite(V0, digitalRead(35));
\mathbf{R}void setup()
 // Debug console
 Serial.begin(115200);
 pinMode (34, INPUT); // Setup for leads off detection LO +
 pinMode (35, INPUT); // Setup for leads off detection LO -
 Blynk.begin(auth, ssid, pass);
```